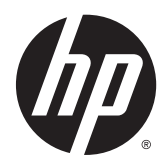

# Referenční příručka k hardwaru

Počítač HP EliteOne 800 G2, 23 palců All-in-One Business PC

Počítač HP EliteOne 705 G2, 23 palců All-in-One Business PC

Počítač HP ProOne 600 G2, 21 palců, All-in-One Business PC

Počítač HP ProOne 400 G2, 20 palců, All-in-One Business PC

© Copyright 2015 HP Development Company, L.P. Informace uvedené v tomto textu mohou být bez předchozího upozornění změněny.

Windows je registrovaná ochranná známka (nebo ochranná známka) společnosti Microsoft Corporation v USA a dalších zemích.

Společnost HP poskytuje na produkty a služby HP pouze záruky, které jsou stanoveny ve výslovných prohlášeních o záruce dodávaných s těmito produkty a službami. Žádná informace uvedená v tomto dokumentu nesmí být považována za další záruku. Společnost HP nenese odpovědnost za technické nebo textové chyby či opomenutí v tomto dokumentu.

Tento dokument obsahuje specifické informace, které jsou chráněny autorským zákonem. Žádná část tohoto dokumentu nesmí být bez předchozího písemného souhlasu společnosti HP Development Company kopírována, reprodukována ani překládána do jiného jazyka.

První vydání: červen 2015

Katalogové číslo dokumentu: 822874-221

### **O této příručce**

Tato příručka poskytuje základní informace týkající se upgradu tohoto modelu počítače.

- **VAROVÁNÍ!** Takto zvýrazněný text značí, že nerespektování pokynů může způsobit zranění nebo smrtelný úraz.
- **UPOZORNĚNÍ:** Takto zvýrazněný text značí, že nerespektování pokynů může způsobit poškození zařízení nebo ztrátu informací.
- **POZNÁMKA:** Text zdůrazněný tímto způsobem obsahuje důležité doplňkové informace.

# **Obsah**

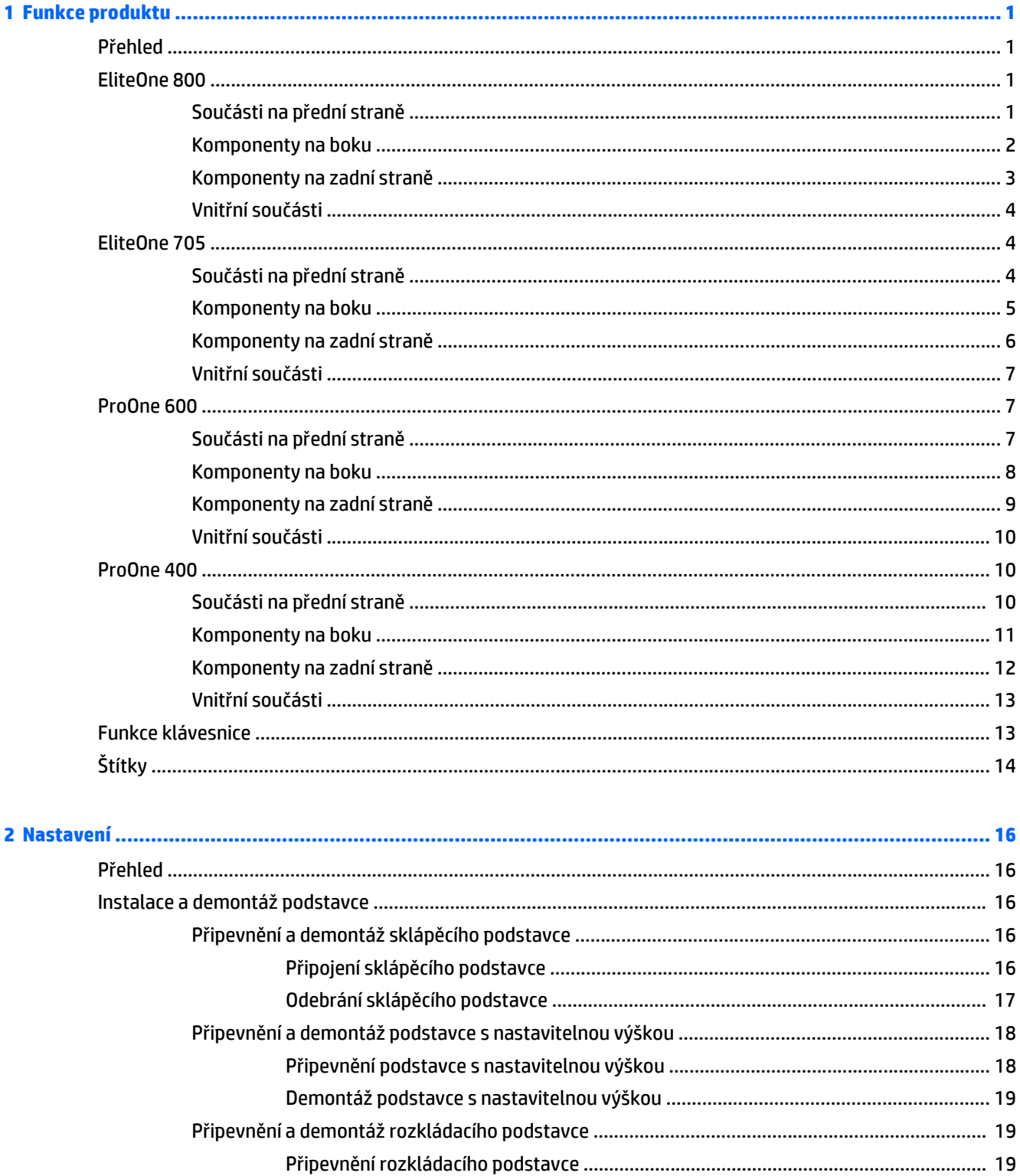

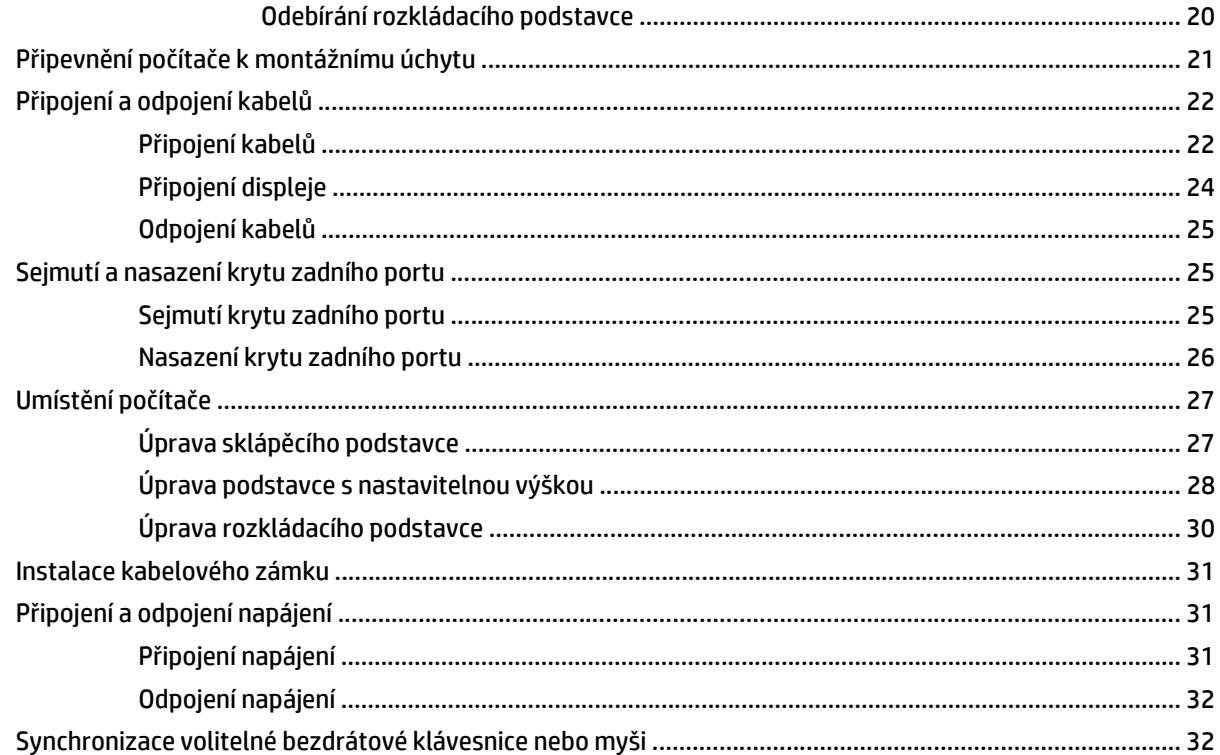

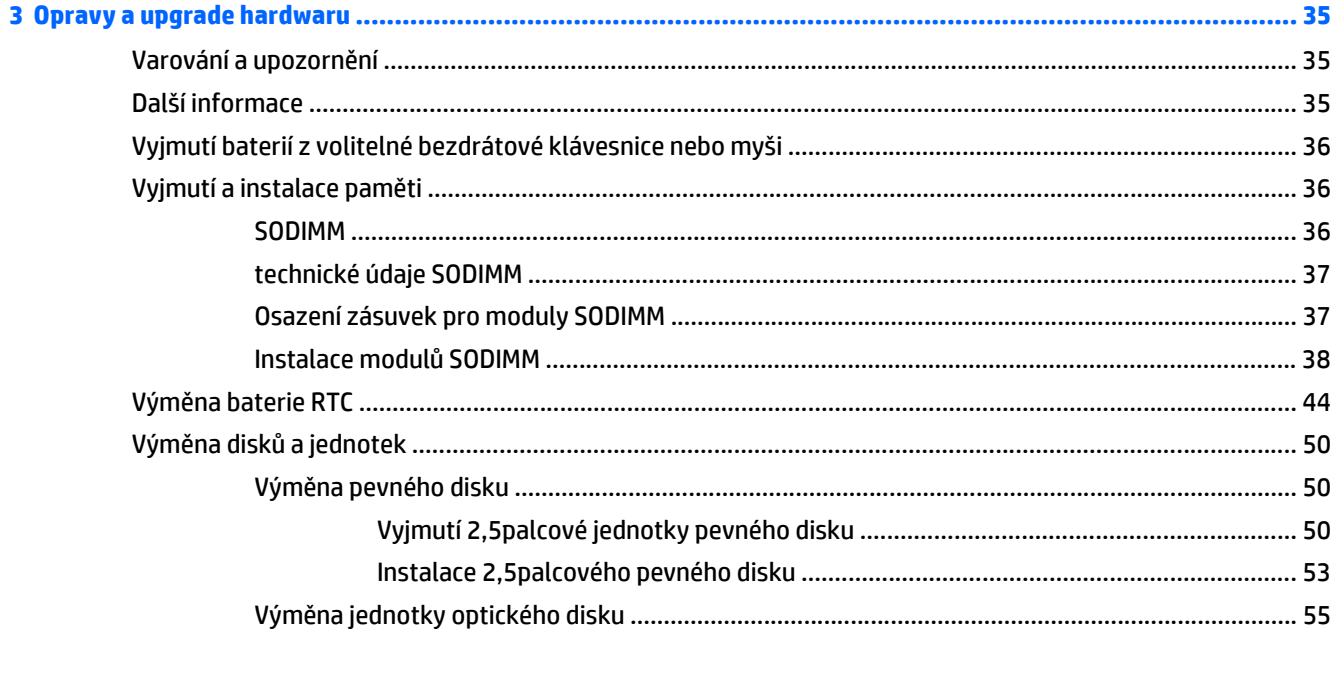

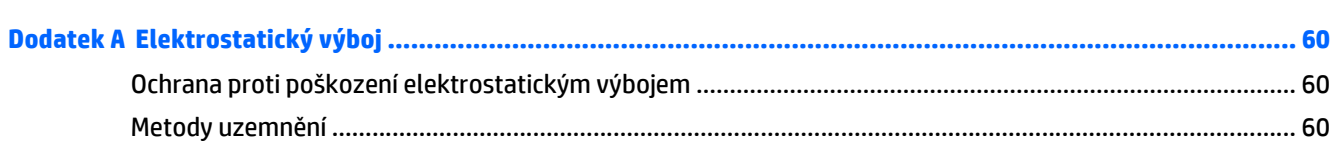

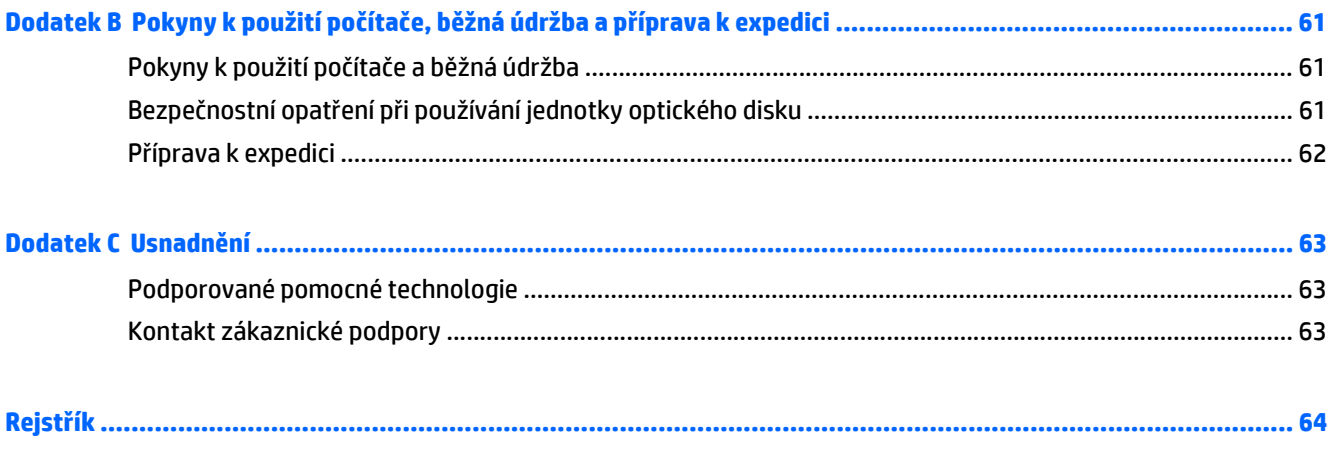

# <span id="page-8-0"></span>**1 Funkce produktu**

# **Přehled**

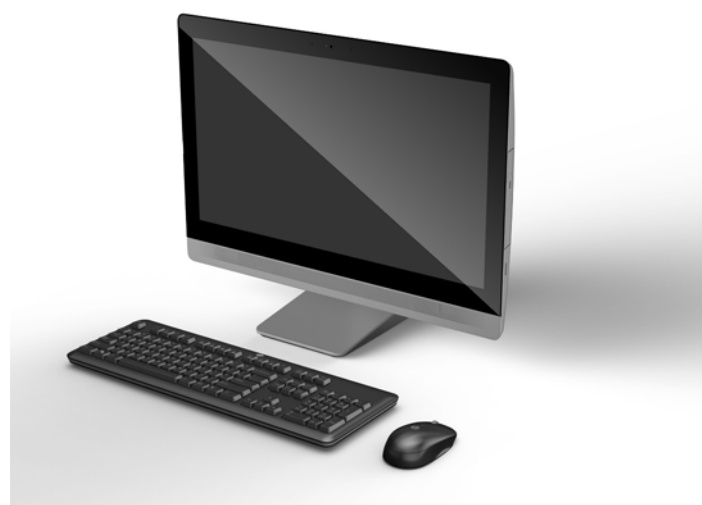

**<sup>2</sup> POZNÁMKA:** Nejnovějších technické údaje nebo další specifikace tohoto produktu najdete na adrese [http://www.hp.com/go/ quickspecs/,](http://www.hp.com/go/ quickspecs/) kde můžete vyhledat specifický model a zobrazit jeho příslušné údaje QuickSpecs.

## **EliteOne 800**

### **Součásti na přední straně**

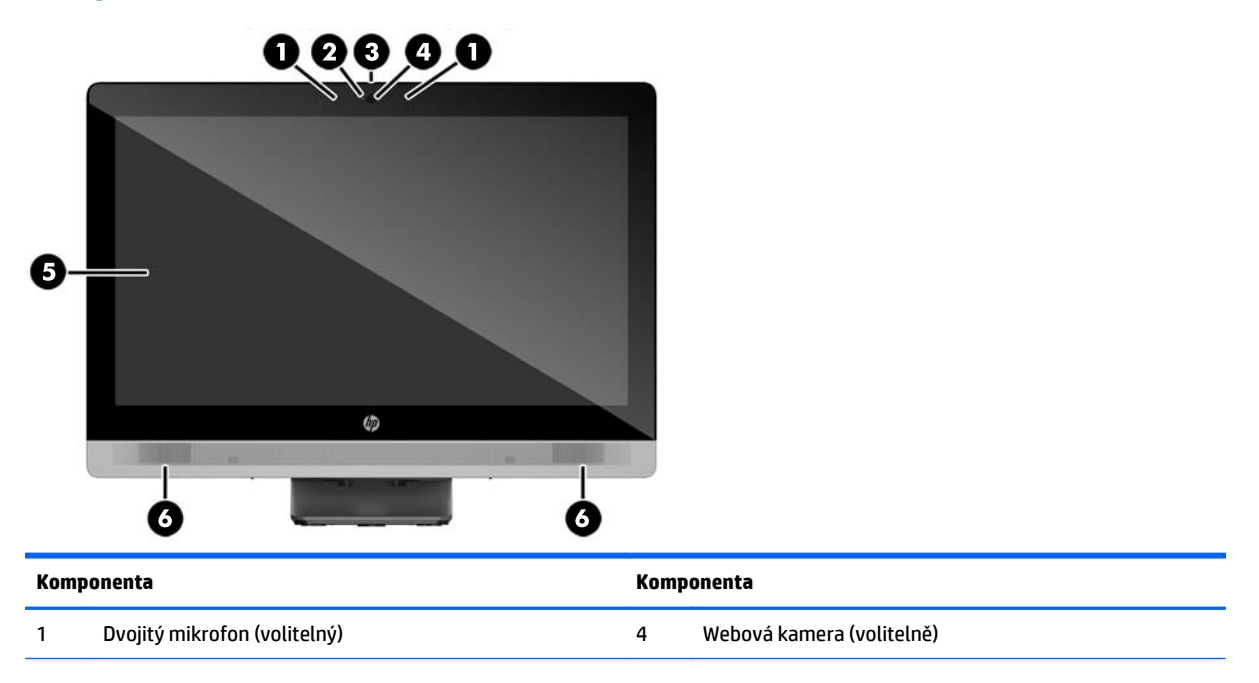

<span id="page-9-0"></span>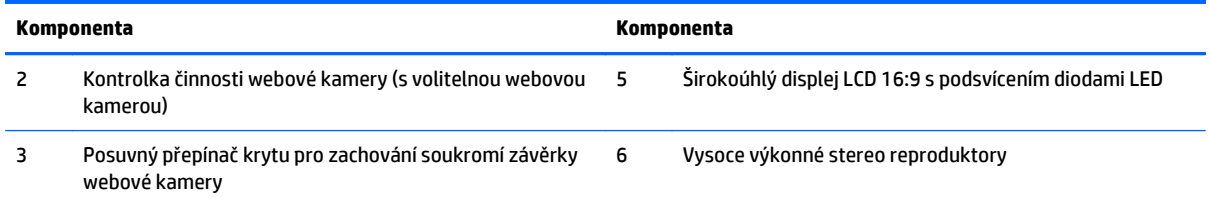

# **Komponenty na boku**

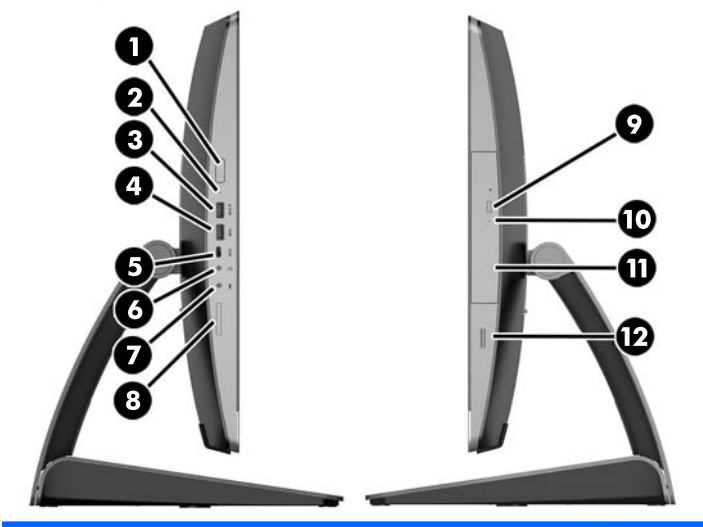

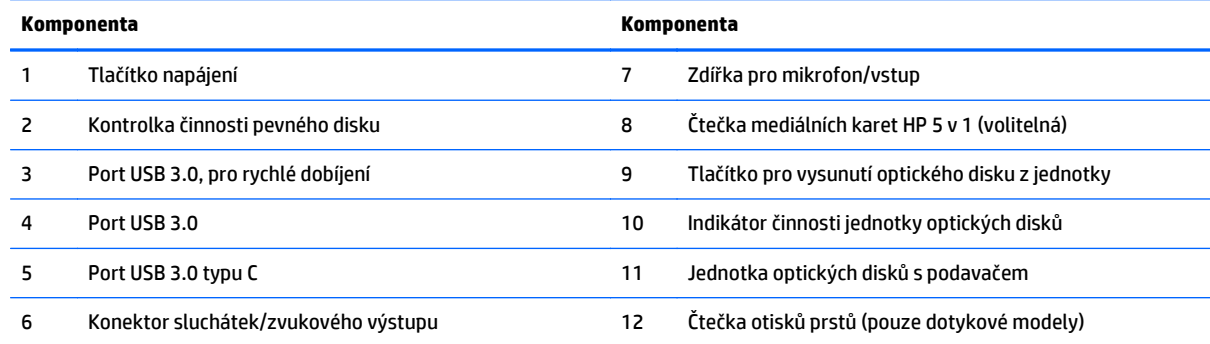

# <span id="page-10-0"></span>**Komponenty na zadní straně**

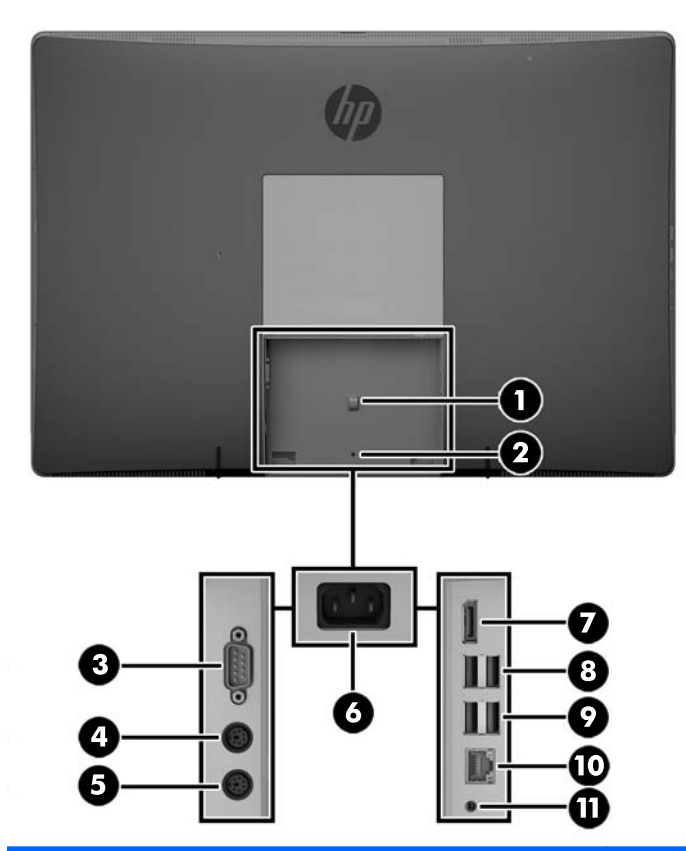

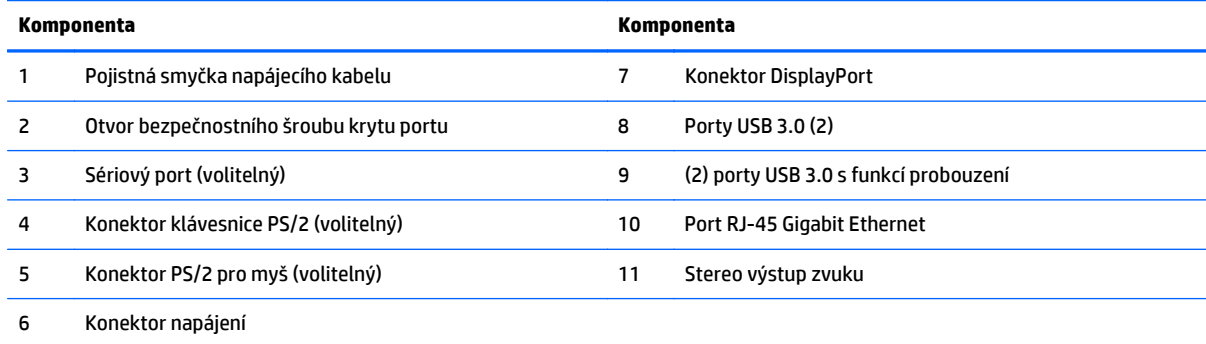

## <span id="page-11-0"></span>**Vnitřní součásti**

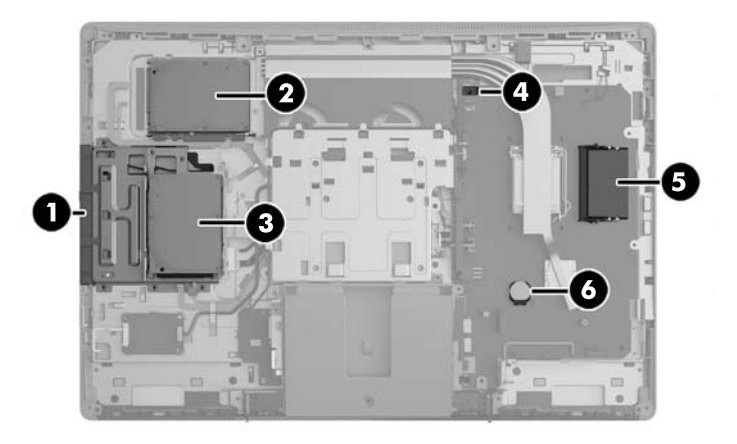

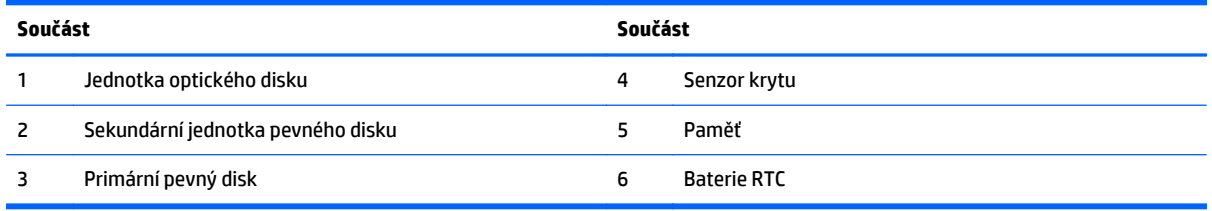

# **EliteOne 705**

## **Součásti na přední straně**

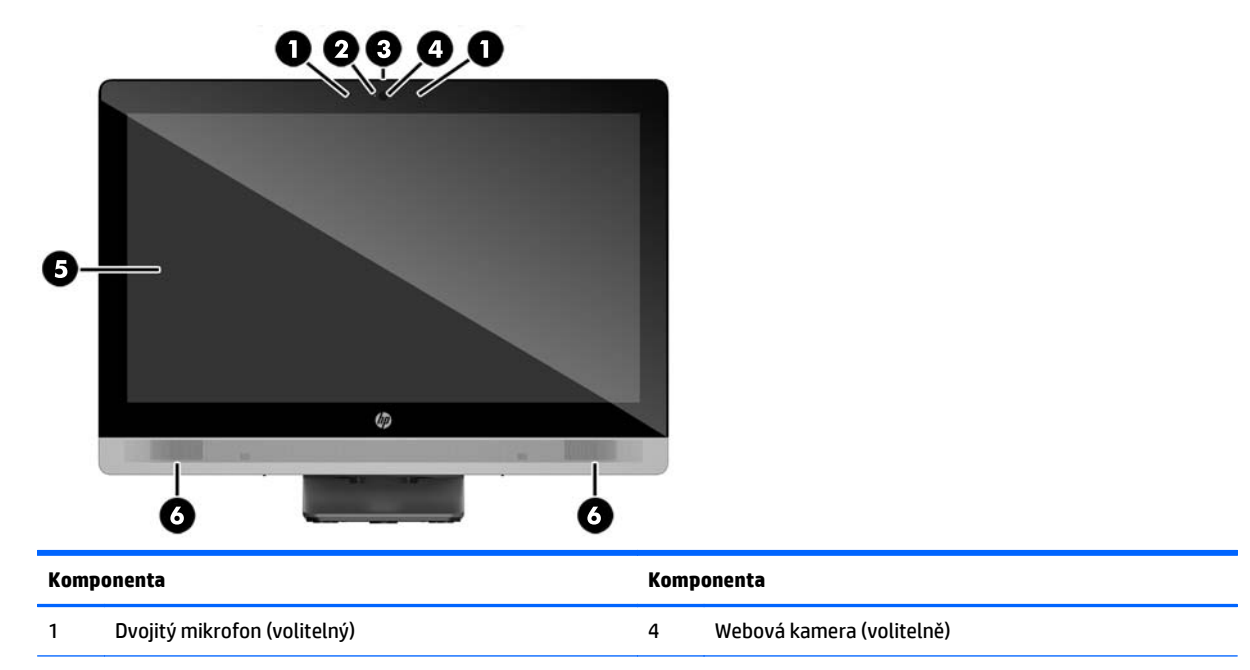

<span id="page-12-0"></span>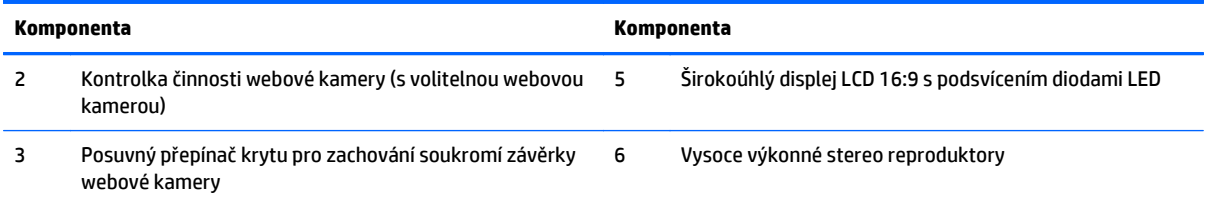

# **Komponenty na boku**

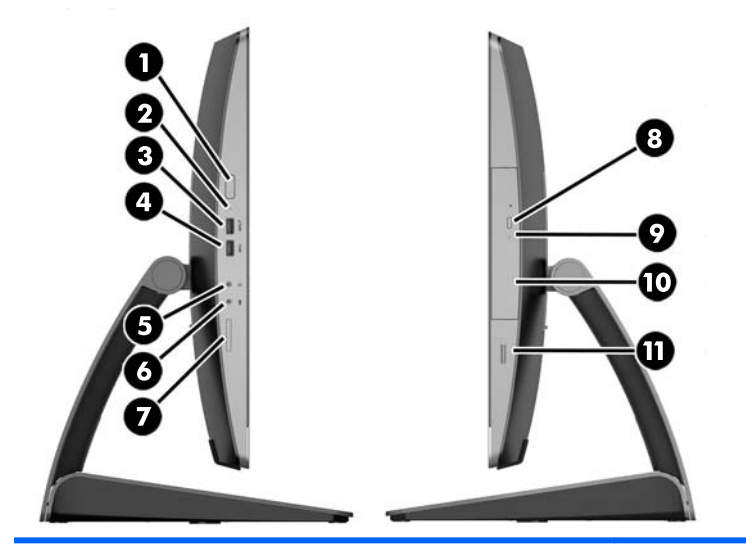

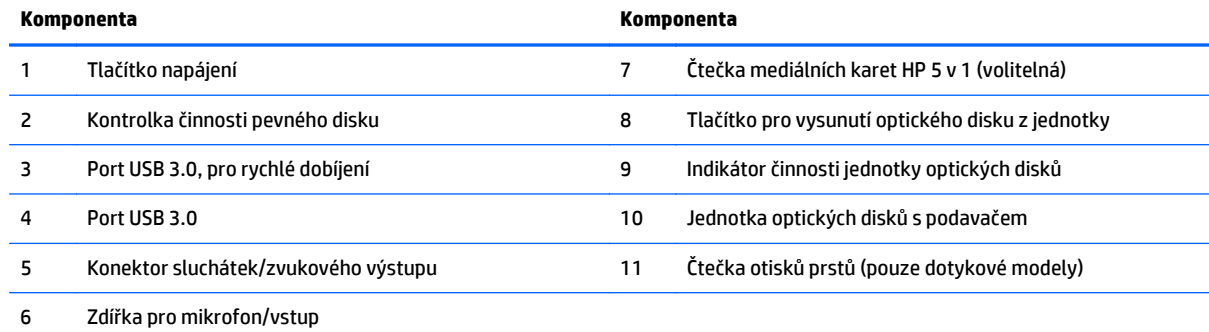

## <span id="page-13-0"></span>**Komponenty na zadní straně**

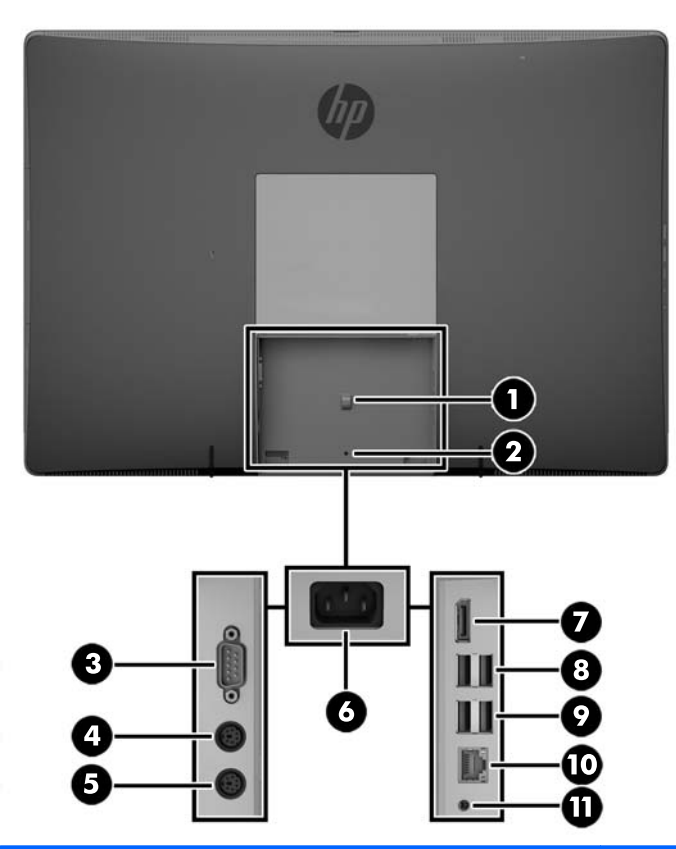

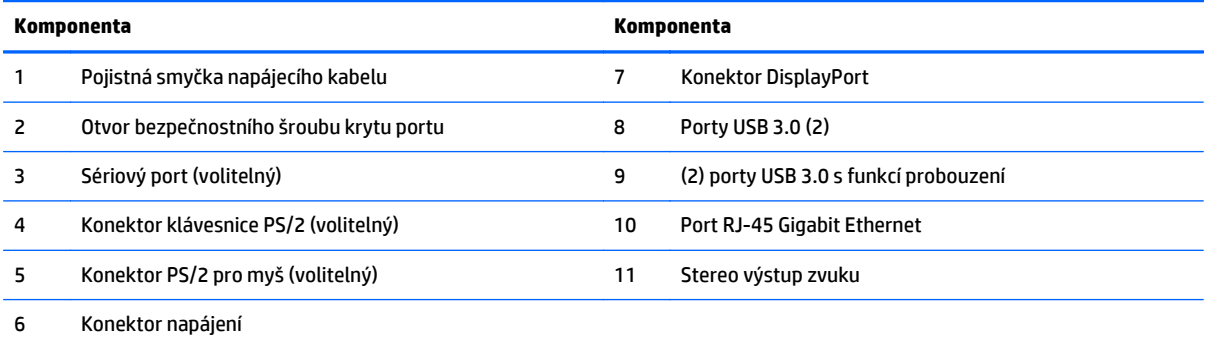

## <span id="page-14-0"></span>**Vnitřní součásti**

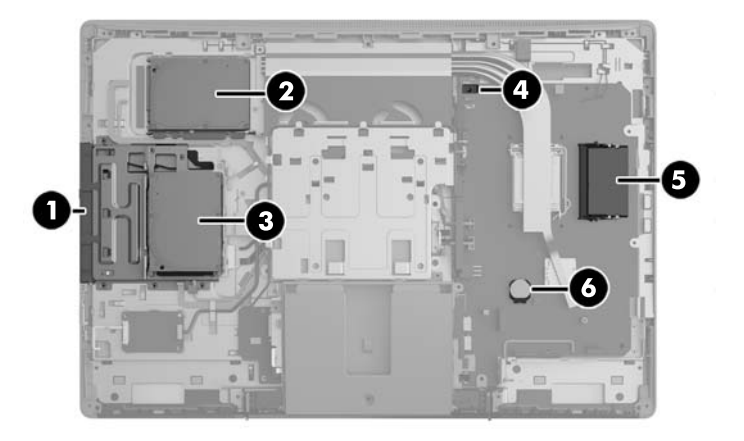

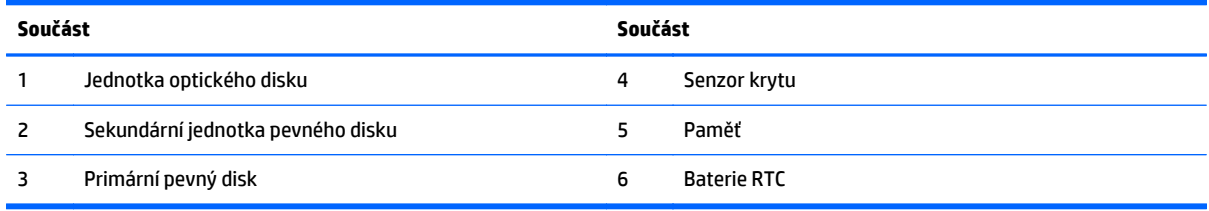

## **ProOne 600**

## **Součásti na přední straně**

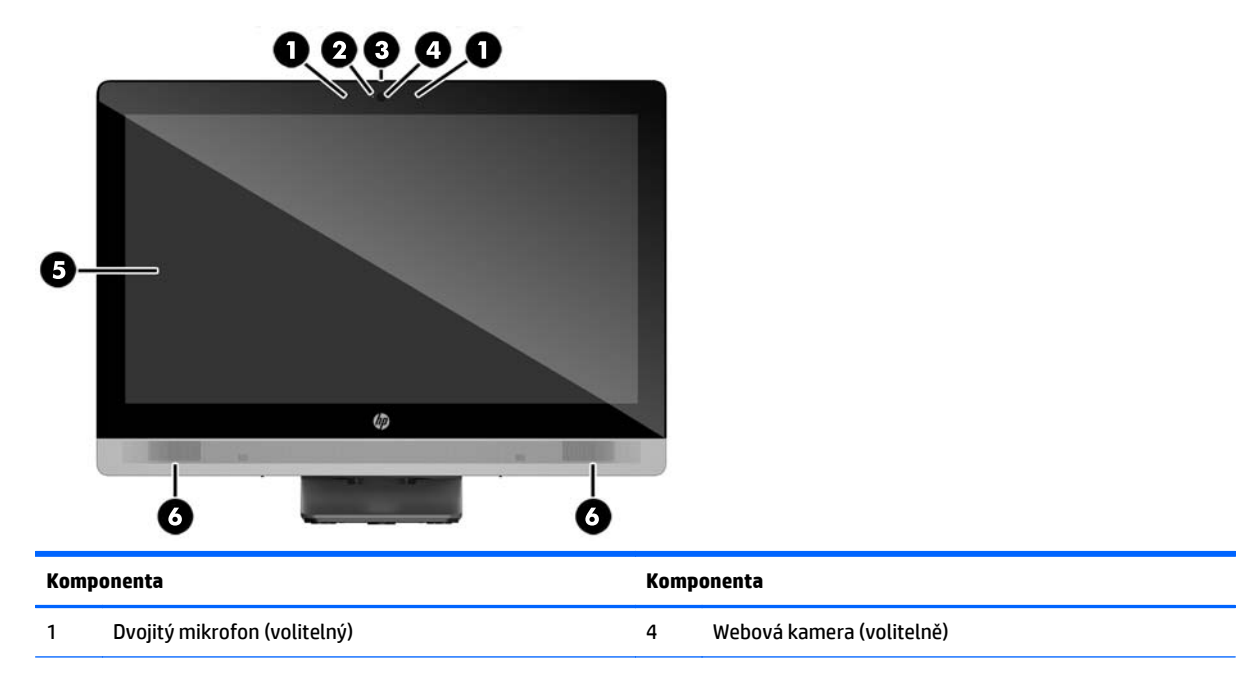

<span id="page-15-0"></span>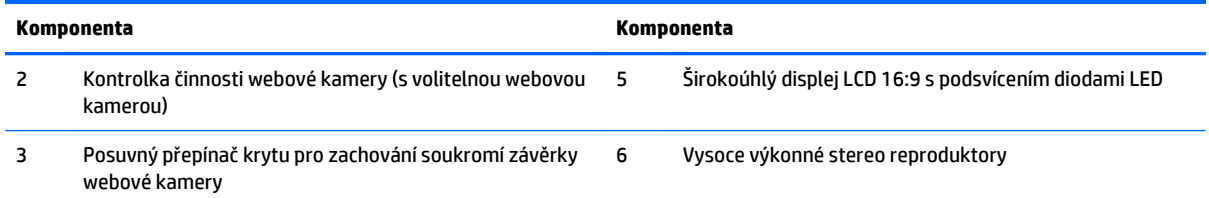

# **Komponenty na boku**

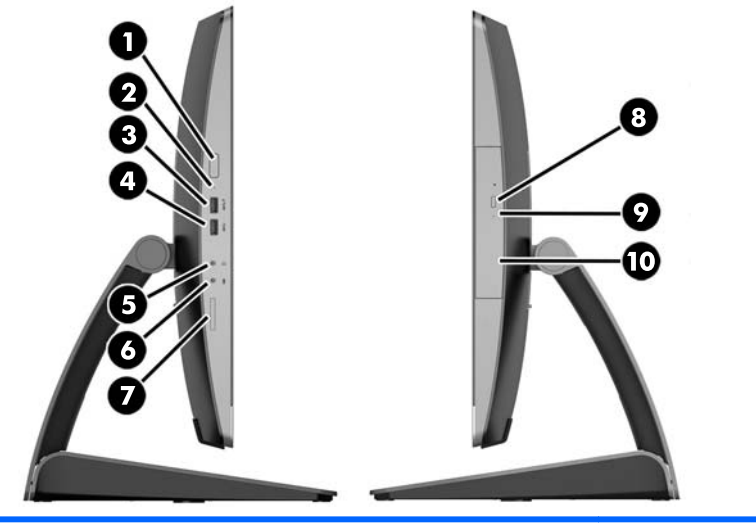

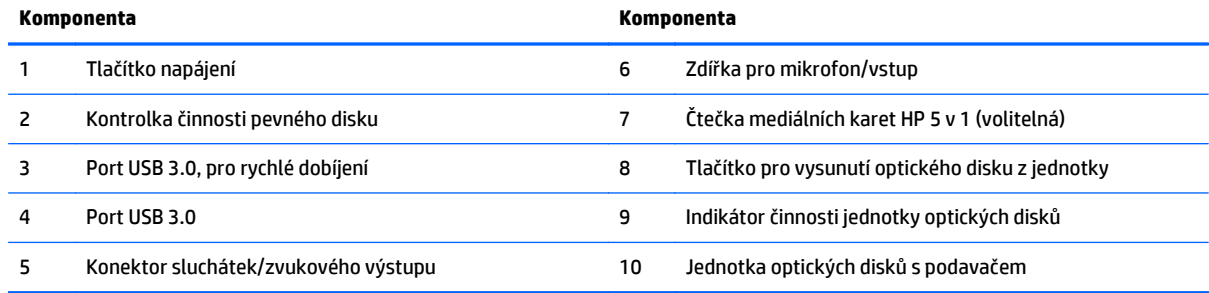

## <span id="page-16-0"></span>**Komponenty na zadní straně**

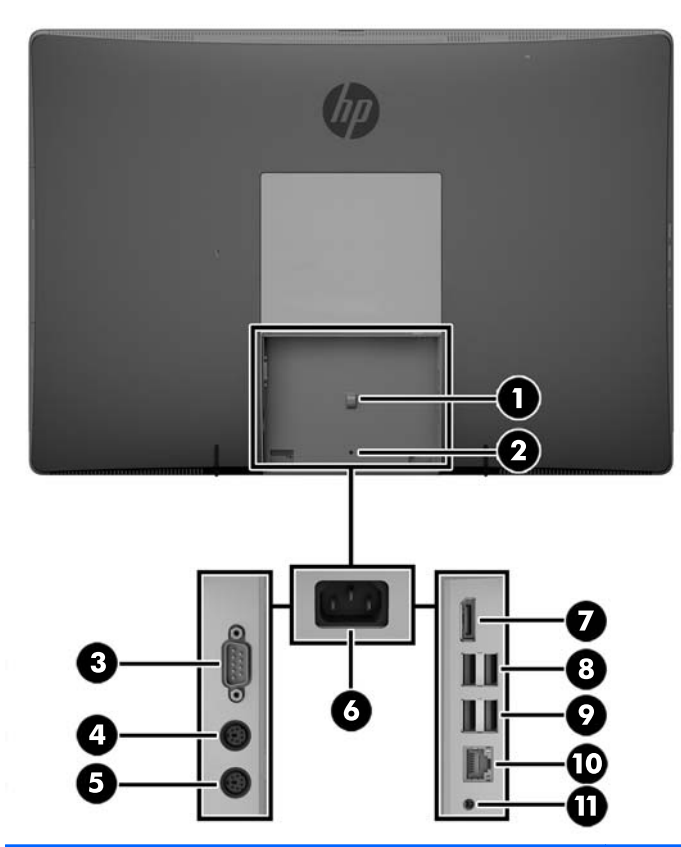

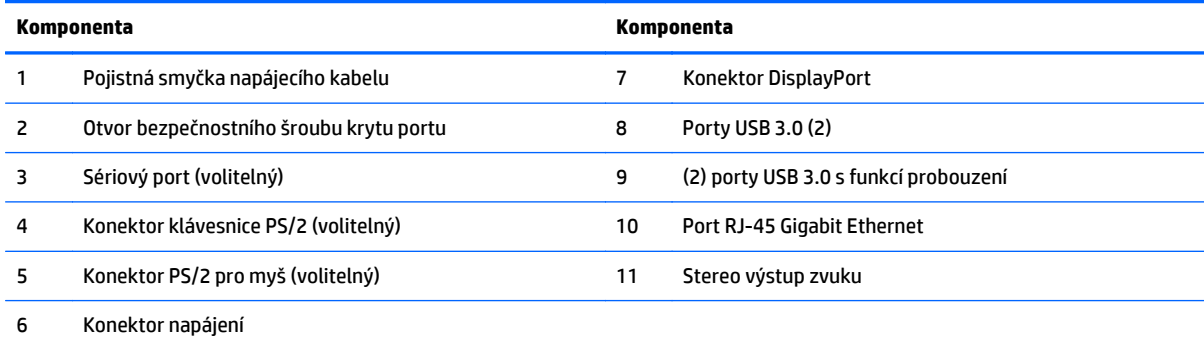

## <span id="page-17-0"></span>**Vnitřní součásti**

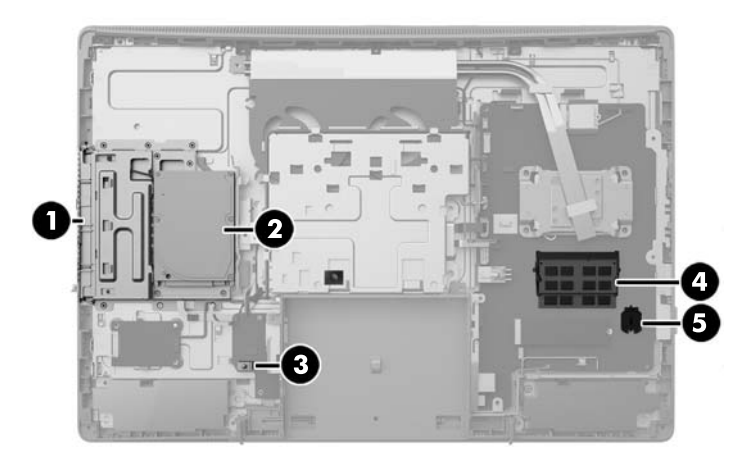

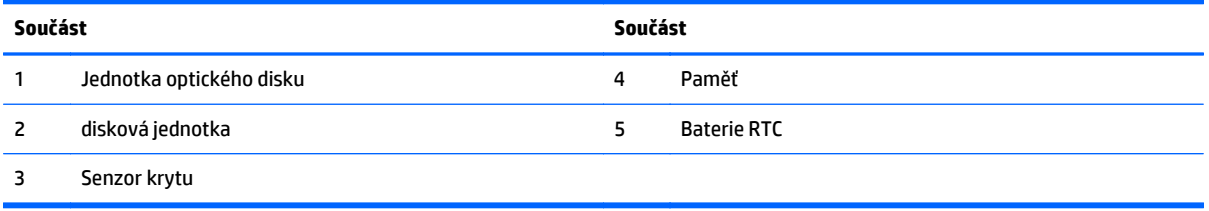

## **ProOne 400**

## **Součásti na přední straně**

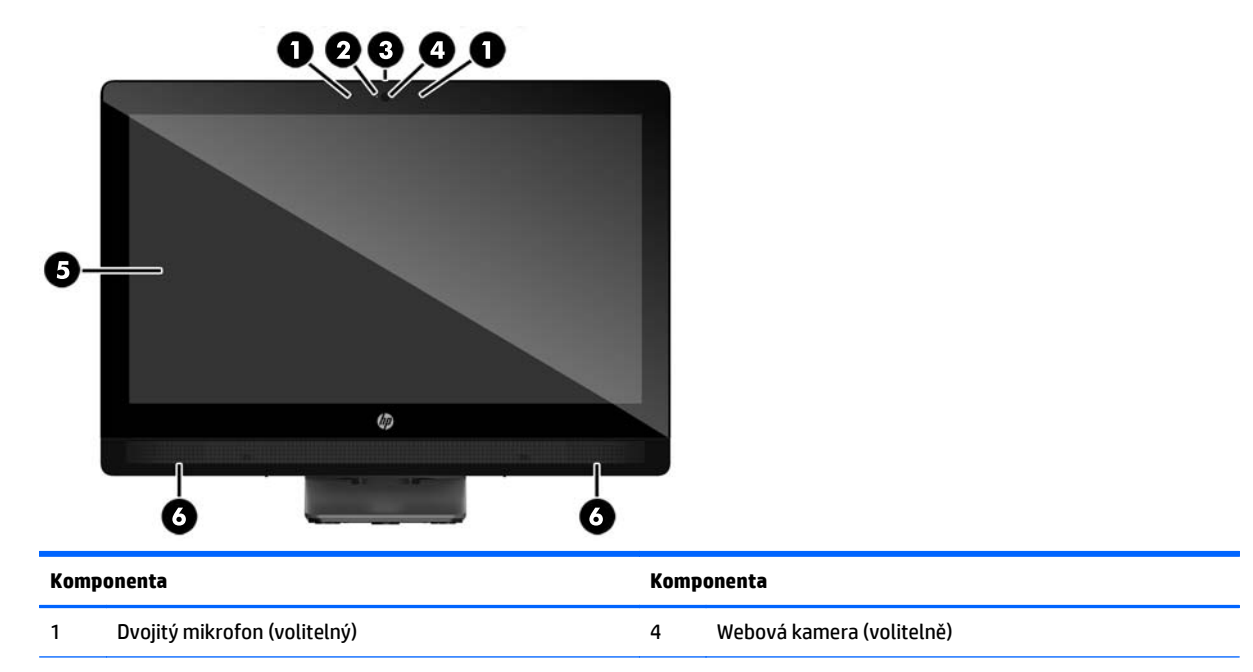

<span id="page-18-0"></span>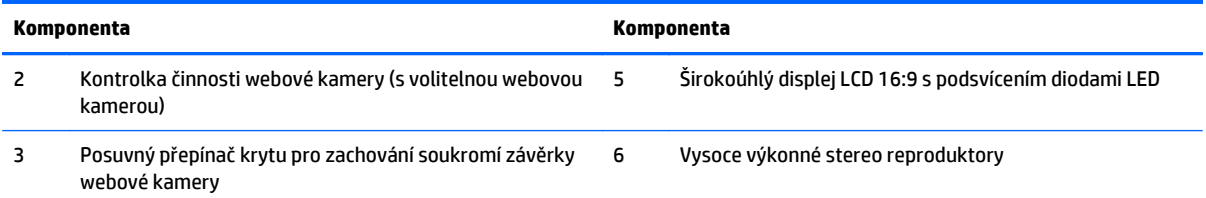

# **Komponenty na boku**

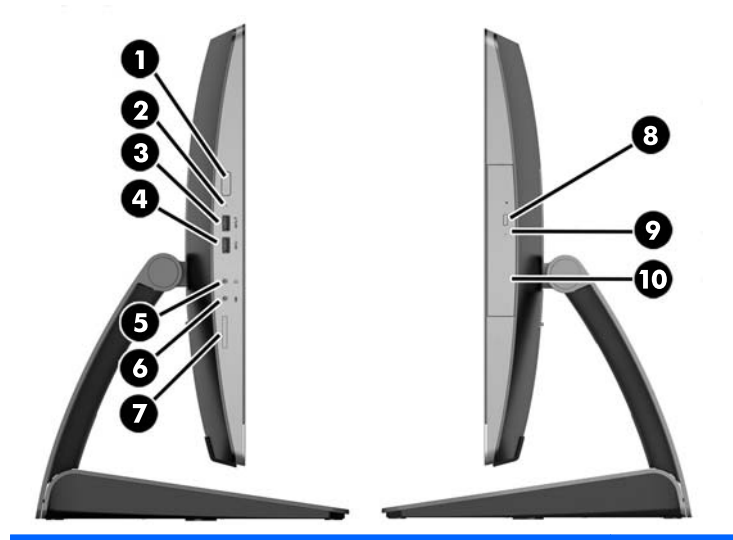

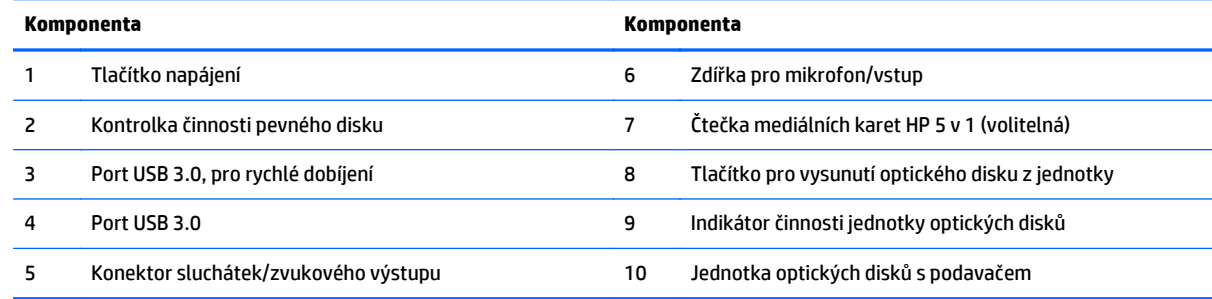

## <span id="page-19-0"></span>**Komponenty na zadní straně**

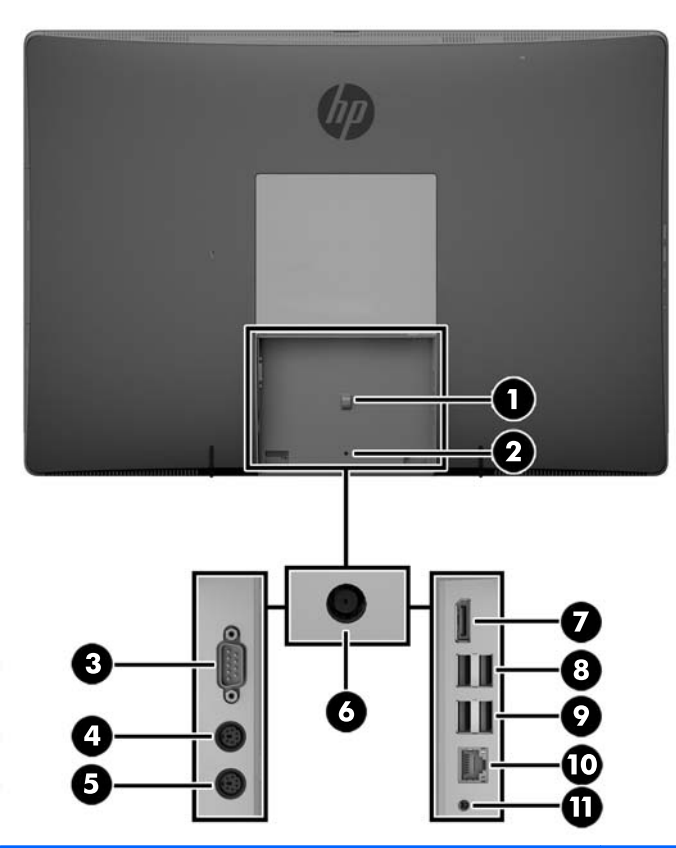

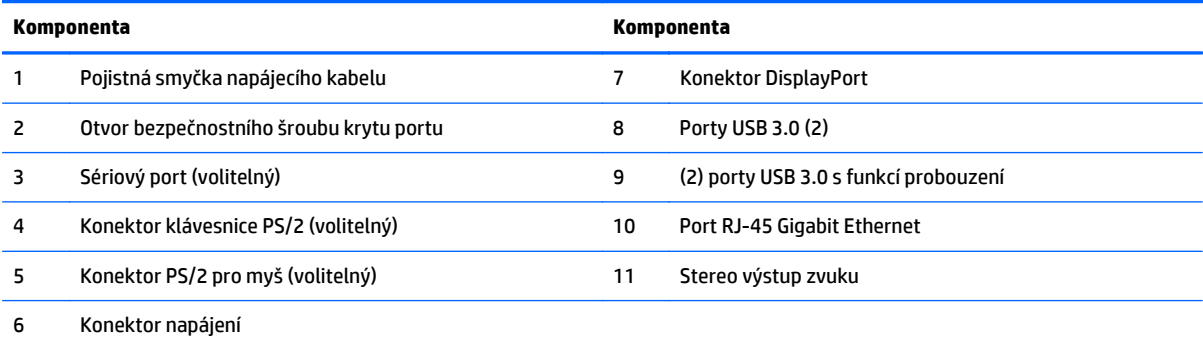

## <span id="page-20-0"></span>**Vnitřní součásti**

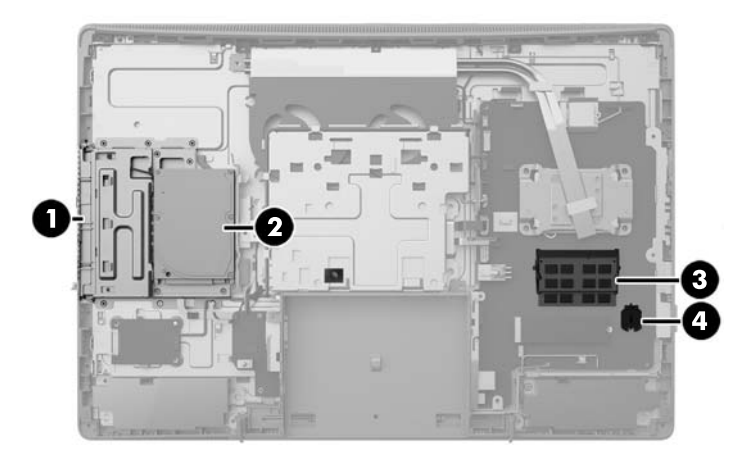

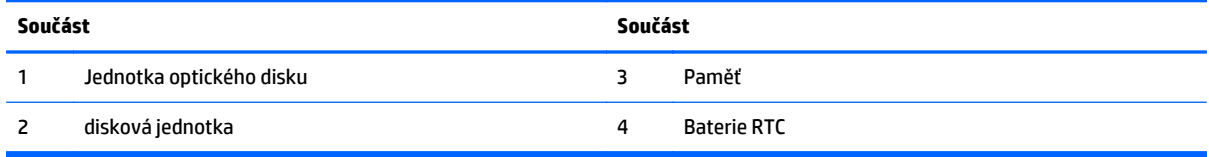

# **Funkce klávesnice**

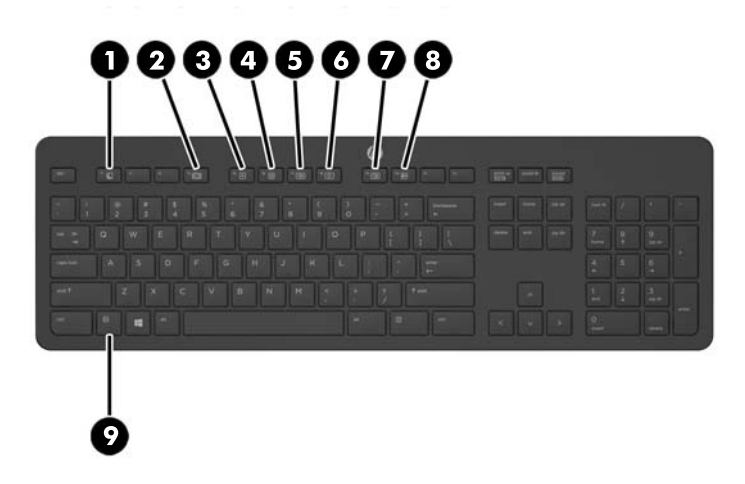

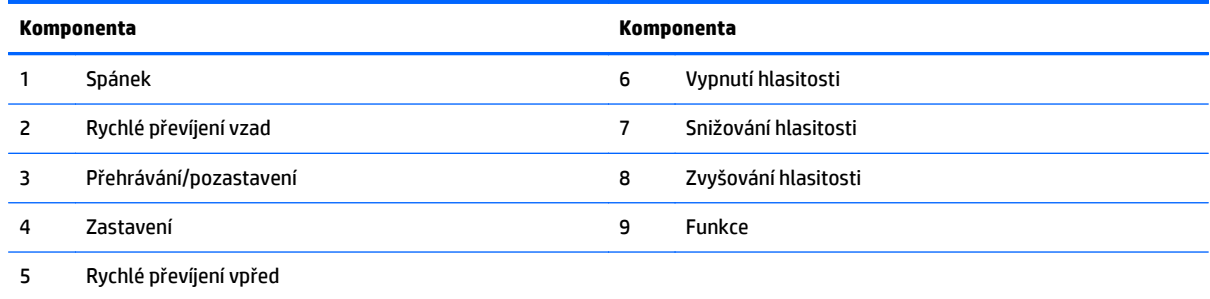

# <span id="page-21-0"></span>**Štítky**

Štítky na počítači poskytují informace, které jsou užitečné při řešení potíží se systémem nebo k zajištění kompatibility počítače na cestách do zahraničí.

**DŮLEŽITÉ:** Všechny štítky popsané v této části jsou umístěny pod podstavcem nebo nalepeny na spodní straně počítače.

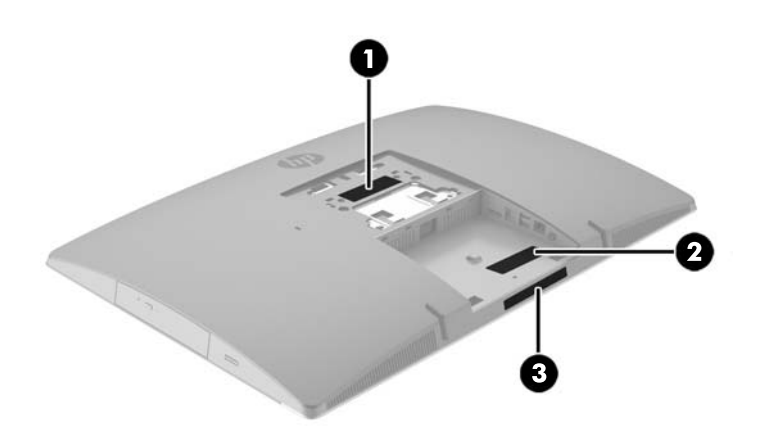

- **1.** Certifikát pravosti produktu Microsoft® (pouze vybrané modely před operačním systémem Windows 8) obsahuje kód Product Key systému Windows. Tento kód budete pravděpodobně potřebovat při aktualizaci nebo řešení potíží s operačním systémem. Všechny platformy, na nichž je předinstalován operační systém Windows 8 nebo Windows 8.1 nejsou opatřeny fyzickým štítkem, ale jsou vybaveny elektronicky instalovaným Digitálním kódem produktu.
	- **POZNÁMKA:** Kód Digital Product Key je postupy obnovení schválenými společností HP automaticky rozpoznán a aktivován operačními systémy Microsoft na reinstalovaném operačním systému Windows 8 nebo Windows 8.1.
- **2.** Servisní štítek obsahuje důležité informace identifikující váš počítač. Pokud budete kontaktovat podporu, pravděpodobně budete požádáni, abyste uvedli sériové číslo a možná i číslo produktu a číslo modelu. Před tím, než budete kontaktovat podporu, vyhledejte tato čísla.

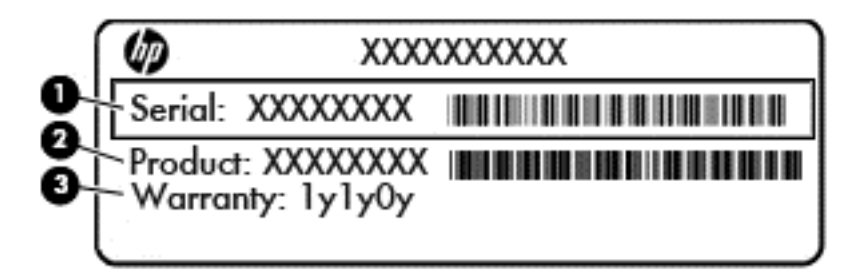

**Součást**

**(1)** Sériové číslo

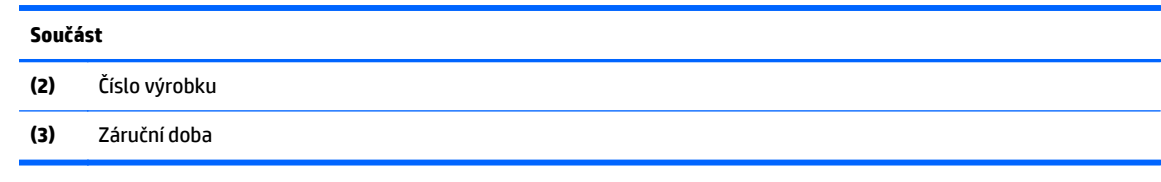

**3.** Štítek se sériovým číslem

# <span id="page-23-0"></span>**2 Nastavení**

## **Přehled**

Nastavení počítače v následujícím pořadí:

- Připevněte podstavec. Viz Instalace a demontáž podstavce na stránce 16. Nebo
	- Připojte počítač k montážnímu úchytu. Viz Připevnění počítač[e k montážnímu úchytu na stránce 21.](#page-28-0)
- · Připojte kabely pro periferní zařízení a napájení. Viz *Př[ipojení a odpojení kabel](#page-29-0)ů na stránce* 22.
- V případě potřeby připojte další displej. Viz Př[ipojení displeje na stránce 24](#page-31-0).
- Nainstalujte a zajistěte kryt zadního portu. Viz [Nasazení krytu zadního portu na stránce 26.](#page-33-0)
- Vyberte pohodlnou polohu počítače a pozorovací úhel. Viz Umístění počítač[e na stránce 27](#page-34-0).
- Nainstalujte zabezpečovací kabel pro zabezpečení. Viz [Instalace kabelového zámku na stránce 31](#page-38-0).
- Zapněte napájení. Viz Př[ipojení napájení na stránce 31.](#page-38-0)
- Myš a klávesnice jsou synchronizovány při výrobě. Abyste už nemuseli znovu synchronizovat myš a klávesnici, získáte pokyny v části [Synchronizace volitelné bezdrátové klávesnice nebo myši](#page-39-0) [na stránce 32.](#page-39-0)

## **Instalace a demontáž podstavce**

Pro počítač jsou k dispozici tři podstavce:

- Připevnění a demontáž sklápěcího podstavce
- Připevně[ní a demontáž podstavce s nastavitelnou výškou](#page-25-0)
- Připevně[ní a demontáž rozkládacího podstavce](#page-26-0)

### **Připevnění a demontáž sklápěcího podstavce**

### **Připojení sklápěcího podstavce**

Postup instalace podstavce:

- **1.** Položte počítač obrazovkou dolů na měkký a rovný povrch. Společnost HP doporučuje, abyste počítač položili na přikrývku, ručník nebo jinou měkkou a jemnou tkaninu, aby nedošlo k poškrábání nebo jinému poškození panelu a povrchu displeje.
- **2.** Zasuňte háčky v horní části podstavce do dvou velkých otvorů v horní části zadní strany počítače (1).

<span id="page-24-0"></span>**3.** Sklopte podstavec na počítač a zatlačte ho směrem dolů, až zapadne na místo (2).

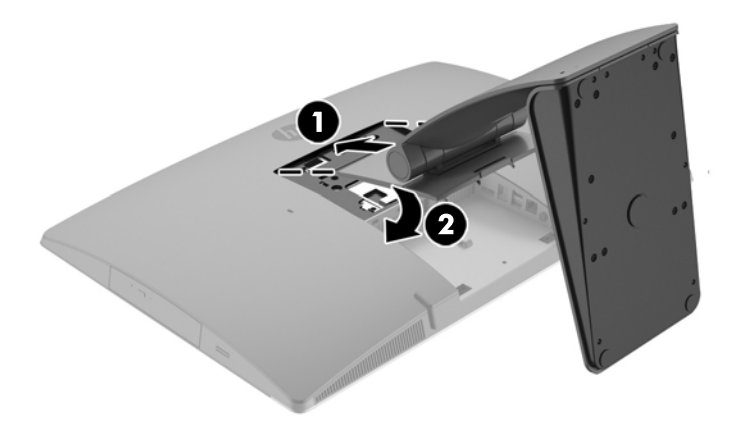

#### **Odebrání sklápěcího podstavce**

Postup sejmutí podstavce:

- **1.** Vyjměte nebo odpojte od počítače všechna vyjímatelná média, např. optické disky nebo jednotky USB Flash.
- **2.** Pomocí operačního systému počítač řádně vypněte a potom vypněte všechna externí zařízení.
- **3.** Vypojte napájecí kabel střídavého proudu ze zásuvky a odpojte všechna externí zařízení.
- **4.** Položte počítač obrazovkou dolů na měkký a rovný povrch. Společnost HP doporučuje, abyste počítač položili na přikrývku, ručník nebo jinou měkkou a jemnou tkaninu, aby nedošlo k poškrábání nebo jinému poškození panelu a povrchu displeje.
- **5.** Pokud je nasazený kryt zadního portu, sundejte ho. Pokyny naleznete v části [Sejmutí krytu zadního](#page-32-0) [portu na stránce 25.](#page-32-0)
- **6.** Stiskněte uvolňující západku pod podstavcem (1).

<span id="page-25-0"></span>**7.** Zvedněte podstavec nahoru (2) a poté vytáhněte háčky podstavce z počítače (3).

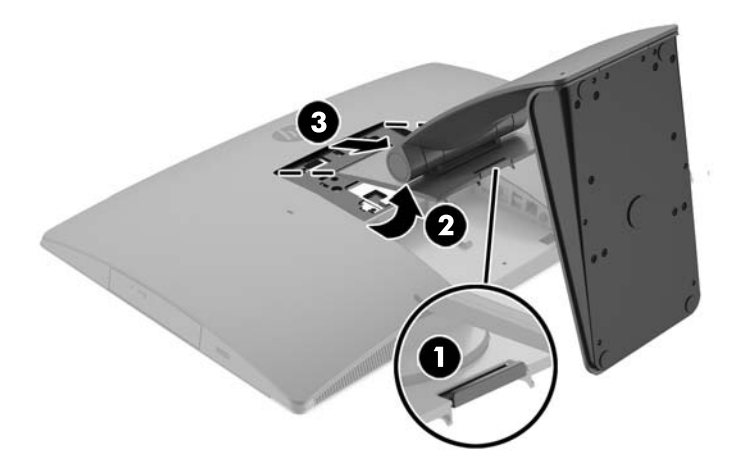

### **Připevnění a demontáž podstavce s nastavitelnou výškou**

#### **Připevnění podstavce s nastavitelnou výškou**

Postup instalace podstavce:

- **1.** Položte počítač obrazovkou dolů na měkký a rovný povrch. Společnost HP doporučuje, abyste počítač položili na přikrývku, ručník nebo jinou měkkou a jemnou tkaninu, aby nedošlo k poškrábání nebo jinému poškození panelu a povrchu displeje.
- **2.** Zasuňte háčky v horní části podstavce do dvou velkých otvorů v horní části zadní strany počítače (1).
- **3.** Sklopte podstavec na počítač a zatlačte ho směrem dolů, až zapadne na místo (3).

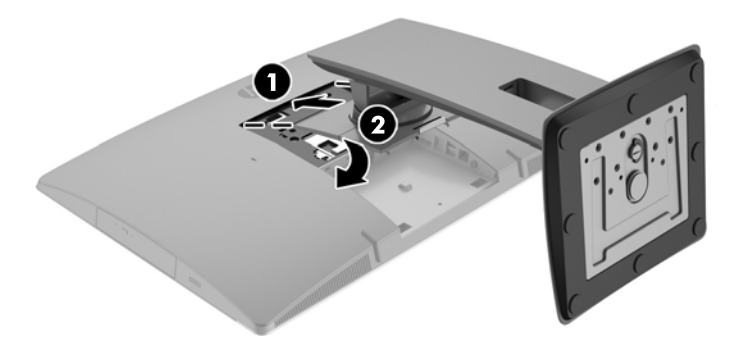

#### <span id="page-26-0"></span>**Demontáž podstavce s nastavitelnou výškou**

Postup sejmutí podstavce:

- **1.** Vyjměte nebo odpojte od počítače všechna vyjímatelná média, např. optické disky nebo jednotky USB Flash.
- **2.** Pomocí operačního systému počítač řádně vypněte a potom vypněte všechna externí zařízení.
- **3.** Vypojte napájecí kabel střídavého proudu ze zásuvky a odpojte všechna externí zařízení.
- **4.** Položte počítač obrazovkou dolů na měkký a rovný povrch. Společnost HP doporučuje, abyste počítač položili na přikrývku, ručník nebo jinou měkkou a jemnou tkaninu, aby nedošlo k poškrábání nebo jinému poškození panelu a povrchu displeje.
- **5.** Pokud je nasazený kryt zadního portu, sundejte ho. Pokyny naleznete v části [Sejmutí krytu zadního](#page-32-0) [portu na stránce 25.](#page-32-0)
- **6.** Stiskněte uvolňující západku pod podstavcem (1).
- **7.** Zvedněte podstavec nahoru (2) a poté vytáhněte háčky podstavce z počítače (3).

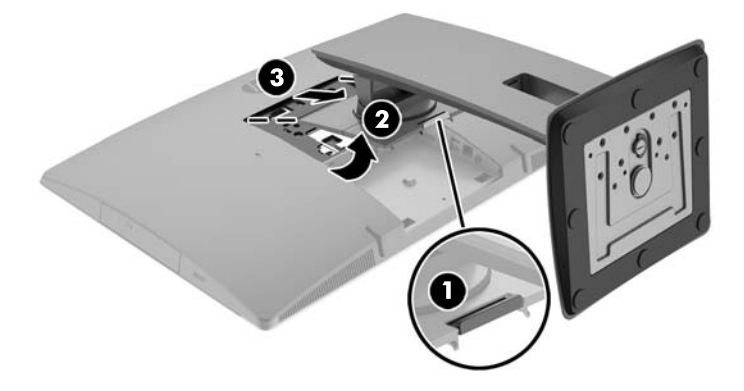

### **Připevnění a demontáž rozkládacího podstavce**

#### **Připevnění rozkládacího podstavce**

Postup instalace podstavce:

- **1.** Položte počítač obrazovkou dolů na měkký a rovný povrch. Společnost HP doporučuje, abyste počítač položili na přikrývku, ručník nebo jinou měkkou a jemnou tkaninu, aby nedošlo k poškrábání nebo jinému poškození panelu a povrchu displeje.
- **2.** Zasuňte háčky v horní části podstavce do dvou velkých otvorů v horní části zadní strany počítače (1).

<span id="page-27-0"></span>**3.** Sklopte podstavec na počítač a zatlačte ho směrem dolů, až zapadne na místo (2).

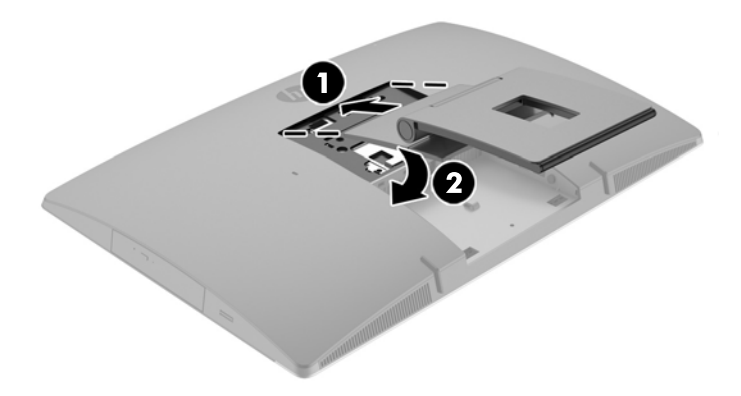

#### **Odebírání rozkládacího podstavce**

Postup sejmutí podstavce:

- **1.** Vyjměte nebo odpojte od počítače všechna vyjímatelná média, např. optické disky nebo jednotky USB Flash.
- **2.** Pomocí operačního systému počítač řádně vypněte a potom vypněte všechna externí zařízení.
- **3.** Vypojte napájecí kabel střídavého proudu ze zásuvky a odpojte všechna externí zařízení.
- **4.** Položte počítač obrazovkou dolů na měkký a rovný povrch. Společnost HP doporučuje, abyste počítač položili na přikrývku, ručník nebo jinou měkkou a jemnou tkaninu, aby nedošlo k poškrábání nebo jinému poškození panelu a povrchu displeje.
- **5.** Pokud je nasazený kryt zadního portu, sundejte ho. Pokyny naleznete v části [Sejmutí krytu zadního](#page-32-0) [portu na stránce 25.](#page-32-0)
- **6.** Stiskněte uvolňující západku pod podstavcem (1).

<span id="page-28-0"></span>**7.** Zvedněte podstavec nahoru (2) a poté vytáhněte háčky podstavce z počítače (3).

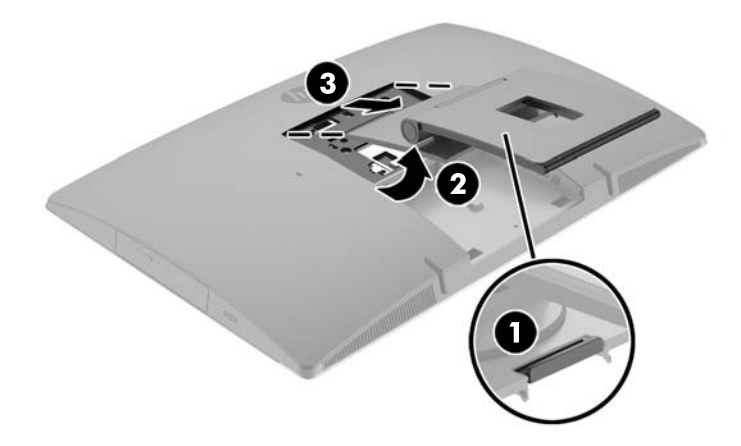

## **Připevnění počítače k montážnímu úchytu**

Počítač může být připevněn na zeď, otočné rameno nebo jiná upevňovací zařízení.

**POZNÁMKA:** Tento přístroj by měl být připevněn držákem pro instalaci na zeď, který je na seznamu UL nebo CSA.

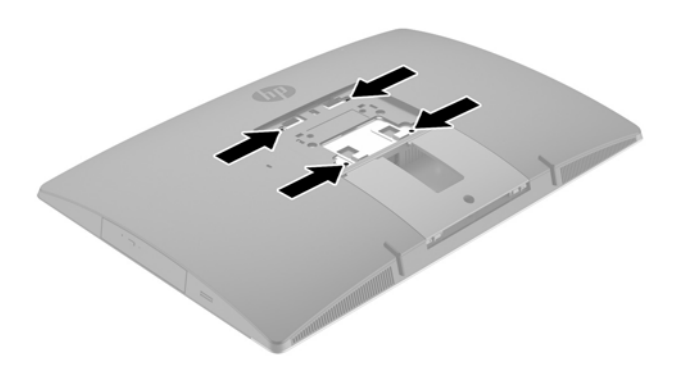

**1.** Zatlačte dodanou desku pro oříznutí VESA do otvoru VESA, až zapadne na místo.

<span id="page-29-0"></span>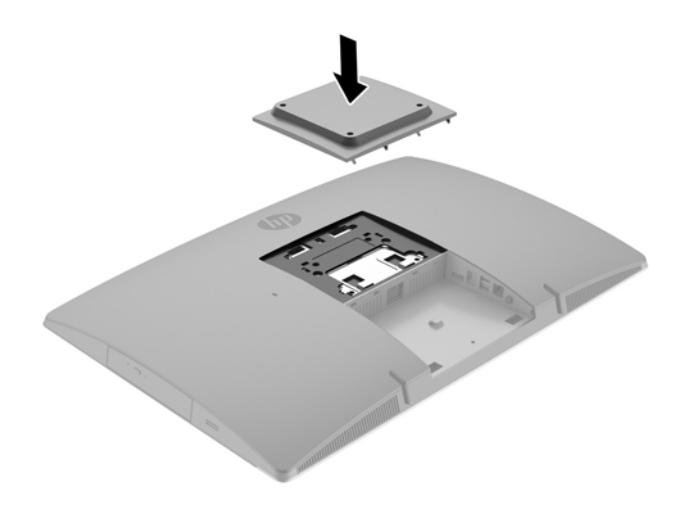

- **2.** Pokud chcete počítač připevnit na otočné rameno (prodávané samostatně), protáhněte čtyři 20mm šrouby dodané s počítačem otvory na desce otočného ramene do montážních otvorů na počítači.
	- **UPOZORNĚNÍ:** Počítač je vybaven montážními otvory s roztečí 100 mm dle průmyslové normy VESA. Pro uchycení montážního řešení jiného výrobce k počítači jsou nutné čtyři šrouby 4 mm se stoupáním závitu 0,7 a délkou 20 mm. Šrouby se dodávají s počítačem. Delší šrouby se nesmí použít, mohlo by dojít k poškození počítače. Je nutné ověřit, zda montážní řešení daného výrobce je v souladu s normou VESA a zda je dimenzováno pro hmotnost počítače. Pro dosažení nejlepšího výsledku je důležité použít napájecí kabel a jiné kabely dodávané s displejem.

Pokud chcete namontovat počítač na jiné montážní úchyty, postupujte podle pokynů dodaných s montážním úchytem a zajistěte, aby byl počítač bezpečně uchycen.

# **Připojení a odpojení kabelů**

### **Připojení kabelů**

- **1.** Položte počítač obrazovkou dolů na měkký a rovný povrch. Společnost HP doporučuje, abyste počítač položili na přikrývku, ručník nebo jinou měkkou a jemnou tkaninu, aby nedošlo k poškrábání nebo jinému poškození panelu a povrchu displeje.
- **2.** Je-li kryt zadního portu nasazen, sejměte jej.

**3.** Veďte napájecí kabel a všechny periferní kabely otvorem v základně podstavce.

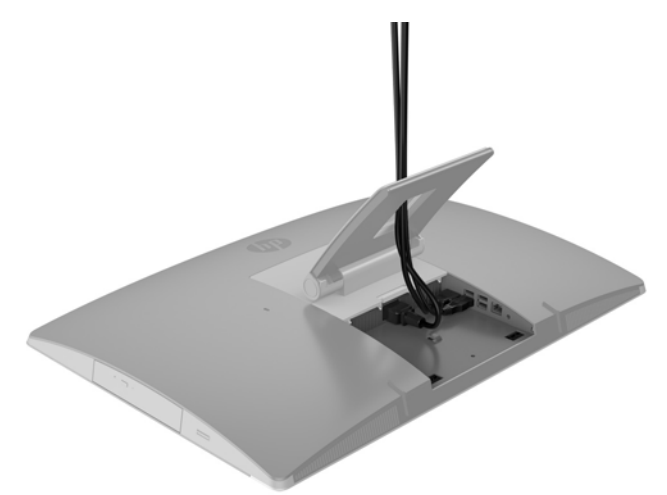

- **4.** Kabely periferií zapojte do příslušných portů.
- **5.** Připojte napájecí kabel ke konektoru napájení na zadní straně počítače.

<span id="page-31-0"></span>**6.** K zabezpečení napájecího kabelu můžete v případě potřeby použít vazbu kabelu (není součástí dodávky).

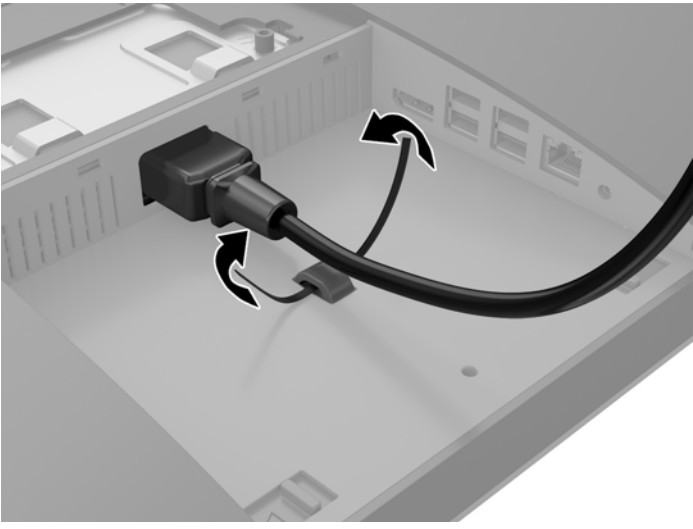

Pokud je váš model počítače ProOne 400, můžete dále zabezpečit zástrčku zatlačením do slotu pod konektorem napájení, dokud nebude uzamknuta na místě.

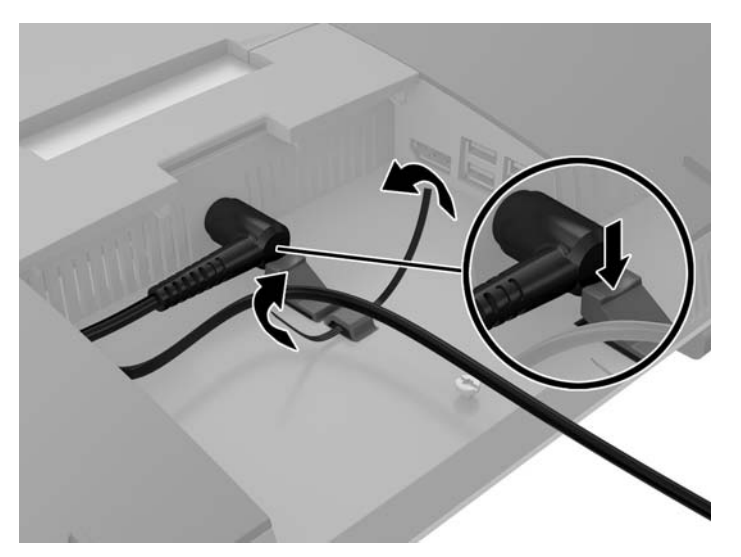

### **Připojení displeje**

Konektor DisplayPort v zadní části počítače k němu umožňuje druhý displej.

Pokud připojujete displej, který je vybaven konektorem DisplayPort, není nutný videoadaptér DisplayPort. Připojujete-li displej, který nemá konektor DisplayPort, můžete si pro svoji konfiguraci zakoupit od společnosti HP videoadaptér DisplayPort.

Adaptéry DisplayPort a videokabely se prodávají samostatně. Společnost HP nabízí následující adaptéry:

- Adaptér DisplayPort na VGA
- Adaptér DisplayPort na DVI
- Adaptér DisplayPort na HDMI

Postup připojení displeje:

- <span id="page-32-0"></span>**1.** Vypněte napájení počítače a displeje, který připojujete k počítači.
- **2.** Sejměte kryt zadního portu na počítači.
- **3.** Pokud má displej konektor DisplayPort, zapojte kabel DisplayPort přímo mezi konektor DisplayPort v zadní části počítače a konektor DisplayPort na displeji.
- **4.** Pokud displej nemá konektor DisplayPort, připojte videoadaptér DisplayPort na konektor DisplayPort počítače. Potom připojte kabel (VGA, DVI nebo HDMI, v závislosti na použití) mezi adaptér a displej.
- **POZNÁMKA:** Při použití adaptéru DisplayPort nemůže být nainstalován kryt zadního portu, není-li ve spojení s adaptérem použit prodlužovací kabel DisplayPort.

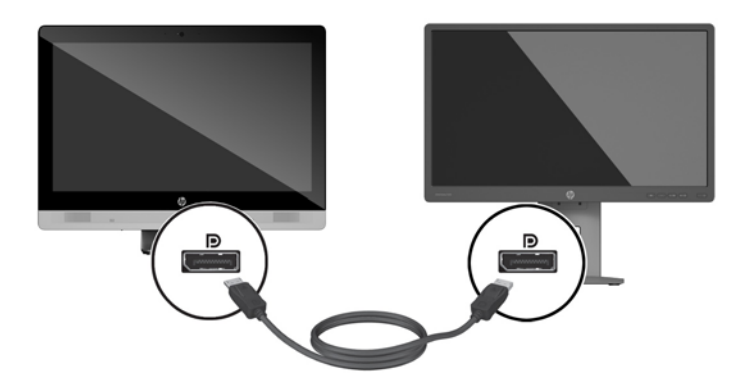

- **5.** Vraťte zpět kryt zadního portu na počítač.
- **6.** Zapněte napájení počítače a displeje.
- **POZNÁMKA:** Ke konfiguraci displeje jako zrcadlového obrazu monitoru nebo jako rozšíření monitoru použijte software grafické karty nebo nastavení zobrazení systému Windows.

### **Odpojení kabelů**

- **1.** Může být nutné odstranit kabelový zámek, pokud je nainstalován v zadní části počítače.
- **2.** Položte počítač obrazovkou dolů na měkký a rovný povrch. Společnost HP doporučuje, abyste počítač položili na přikrývku, ručník nebo jinou měkkou a jemnou tkaninu, aby nedošlo k poškrábání nebo jinému poškození panelu a povrchu displeje.
- **3.** Je-li kryt zadního portu nasazen, sejměte jej.
- **4.** Odpojte kabely od portu.

## **Sejmutí a nasazení krytu zadního portu**

### **Sejmutí krytu zadního portu**

**1.** Položte počítač obrazovkou dolů na měkký a rovný povrch. Společnost HP doporučuje, abyste počítač položili na přikrývku, ručník nebo jinou měkkou a jemnou tkaninu, aby nedošlo k poškrábání nebo jinému poškození panelu a povrchu displeje.

<span id="page-33-0"></span>**2.** Pokud je pevně zajištěný šroub bezpečnostního zámku, odšroubujte ho bezpečnostním šroubovákem Torx T15 zajištěným proti padělání.

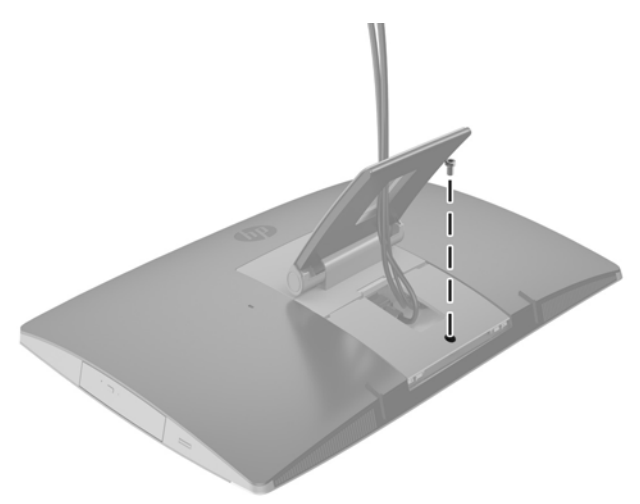

- **3.** Zatlačte dvě západky směrem k sobě a uvolněte kryt portu ze skříně (1).
- **4.** Kryt portu zatlačte směrem ke spodní straně a vytáhněte z počítače (2).

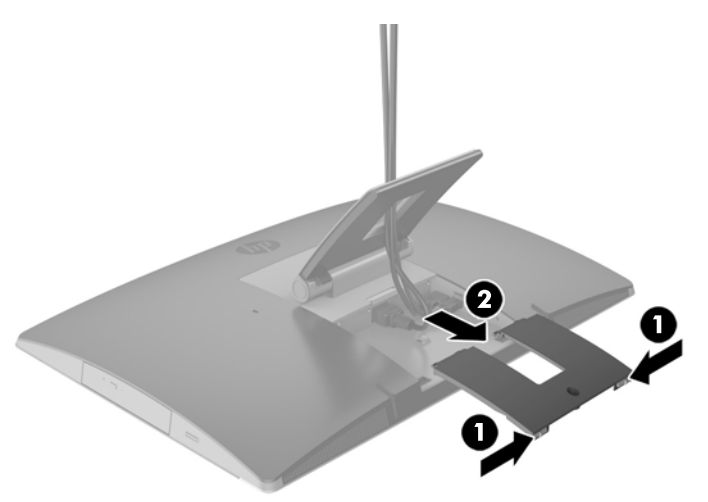

### **Nasazení krytu zadního portu**

- **1.** Ujistěte se, zda jsou zapojeny všechny kabely.
- **2.** Přidržte kryt portů paralelně k počítači a vyrovnejte dva výstupky na krytu portu se štěrbinami v horní části přihrádky zadního portu.
- **3.** Zasouvejte kryt portu, až západky zaklapnou na místo (1).

<span id="page-34-0"></span>**4.** Zatlačením západek směrem ven nasaďte kryt portu na místo (2).

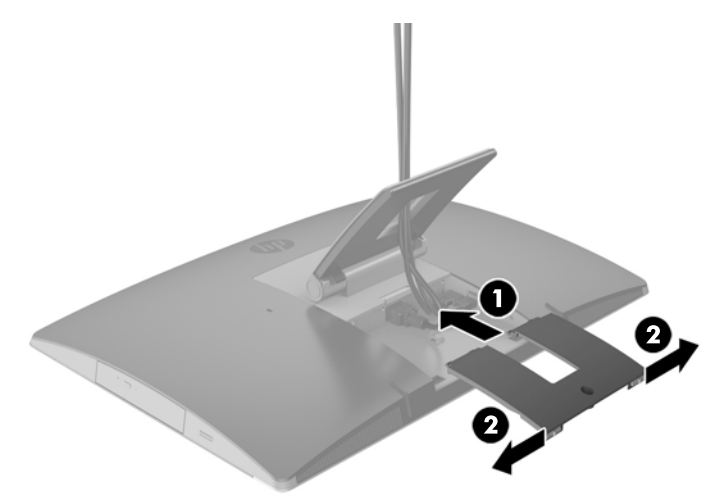

**5.** Zajištěním krytu zadního portu můžete zabránit přístupu k interním komponentám a portům počítače. Šroubovákem T15 Torx odolným proti padělání zašroubujte upevňovací šroub do skříně.

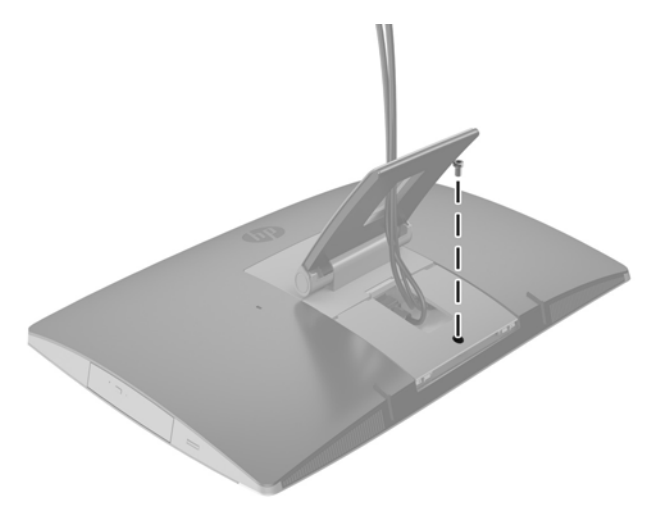

# **Umístění počítače**

Tento počítač může být dodáván se sklápěcím podstavcem, podstavcem, který lze naklápět nebo otáčet, podstavcem s nastavitelnou výškou nebo rozkládacím podstavcem.

- Úprava sklápěcího podstavce
- [Úprava podstavce s nastavitelnou výškou](#page-35-0)
- [Úprava rozkládacího podstavce](#page-37-0)

### **Úprava sklápěcího podstavce**

**UPOZORNĚNÍ:** Při sklápění počítače buďte opatrní, pokud je nainstalovaný zabezpečovací kabel. Kabel nebo zámek se mohou dostat do dráhy otáčení nebo úhlu naklopení.

Tento podstavec umožňuje vyrovnání počítače ze sklopené polohy do vzpřímené.

<span id="page-35-0"></span>Úprava polohy počítače ze sklopené do vzpřímené:

- **1.** Uchopte horní a spodní stranu počítače a zvedněte počítač do nejvyššího bodu.
- **2.** Zatlačte spodní stranu počítače dolů a upravíte odpovídající sklon.

Úprava polohy počítače ze vzpřímené do sklopené:

- **1.** Zvedejte spodní stranu počítače, dokud nebude vyrovnaná s horní.
- **2.** Uchopte horní a spodní stranu počítače a zatlačte je do požadované polohy.

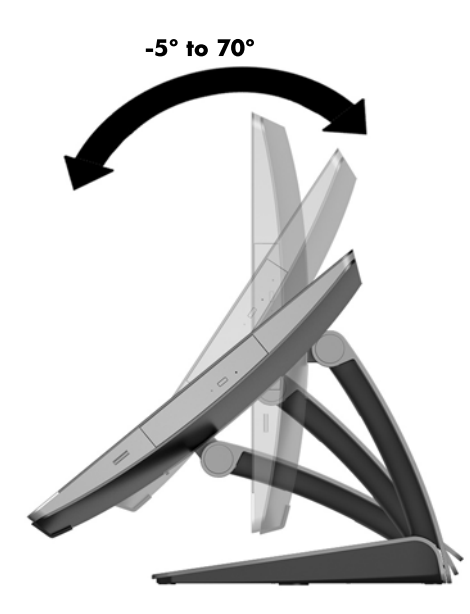

### **Úprava podstavce s nastavitelnou výškou**

**UPOZORNĚNÍ:** Při otáčení nebo sklápění počítače buďte opatrní, pokud je nainstalovaný zabezpečovací kabel. Kabel nebo zámek se mohou dostat do dráhy otáčení nebo úhlu naklopení.

Tento podstavec umožňuje:

- Sklopte počítač z úhlu –5° do 20° vůči ploše
- Úprava výšky počítač v rozmezí 110 mm (4,3 palce)
- Otočení počítač z orientace na šířku do orientace na výšku

Pokud chcete počítač sklopit, uchopte jeho horní a spodní stranu a upravte odpovídající sklon.
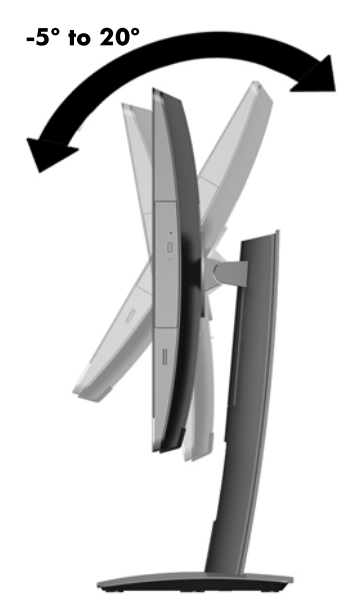

Pokud chcete změnit výšku počítače, uchopte obě jeho strany a zvedněte ho nebo snižte na požadovanou výšku.

Sklopení počítače:

**DŮLEŽITÉ:** V režimu na výšku je sklápění omezené, pokud je nainstalovaný zabezpečovací kabel.

- **1.** Přesuňte podstavec vedle okraje stolu.
- **2.** Uchopte obě strany počítače a počítač umístěte do preferované polohy.

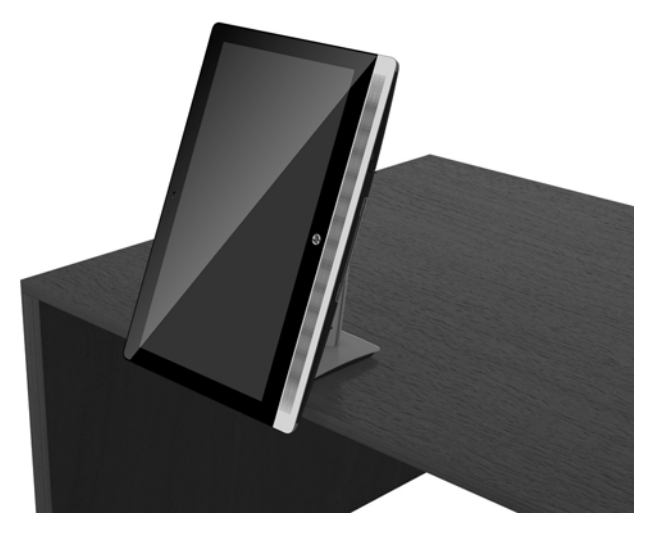

- **3.** Uchopte horní a spodní stranu počítače a sklopte počítač do požadované polohy.
- **A uPOZORNĚNÍ:** Při změně orientace počítače z pozice na šířku do pozice na výšku dbejte na to, aby bylo logo HP na přední straně počítače dole nebo napravo.

Změna z orientace na šířku na orientaci na výšku:

**1.** Počítač zvedněte co nejvýš, aby kolem něj byl dostatečný prostor.

**2.** Uchopte pravý horní a levý dolní roh počítače a zvedejte levý dolní roh, dokud nebude počítač v orientaci na výšku.

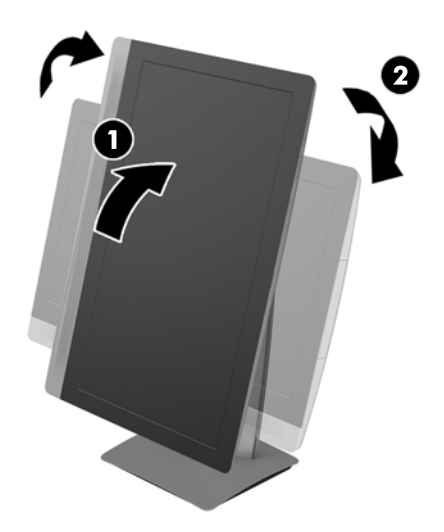

Změna z orientace na výšku na orientaci na šířku:

- **1.** Počítač zvedněte co nejvýš, aby kolem něj byl dostatečný prostor.
- **2.** Uchopte levý horní a pravý dolní roh počítače a zvedejte pravý dolní roh, dokud nebude počítač v orientaci na šířku.

### **Úprava rozkládacího podstavce**

Tento podstavec umožňuje změnit naklonění počítače o 10 až 70 stupňů pro pohodlné prohlížení v úrovni očí.

**UPOZORNĚNÍ:** Při nastavování podstavce držte počítač stabilně, aby se nepřevrátil.

Uchopte boční strany počítače a horní část počítače zatlačte dolů, aby se podstavec otevřel a zvětšilo sklopení. Zvedněte horní stranu počítače nahoru, aby se podstavec dostal dopředu a snížil sklon.

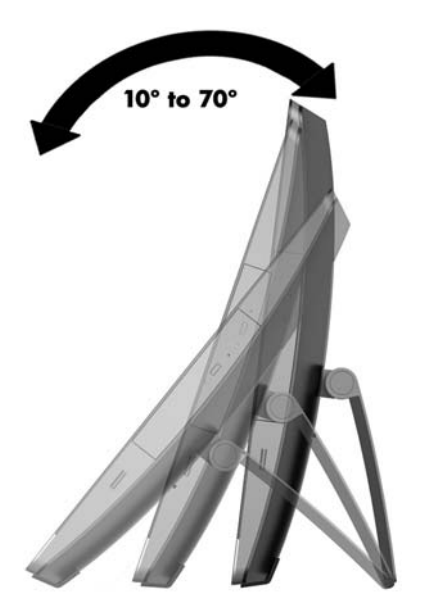

## <span id="page-38-0"></span>**Instalace kabelového zámku**

Kabelový zámek je zabezpečovací zařízení, ke kterému je připevněn kabel. Jeden konec kabelu připevněte ke stolu (nebo k jinému nehybnému objektu) a druhý konec do zdířky na kabelový zámek na počítači. Kabelový zámek zamkněte klíčem.

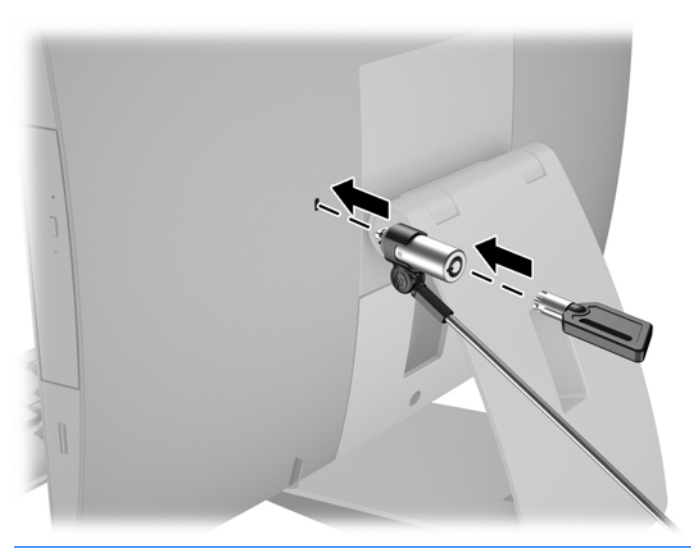

**UPOZORNĚNÍ:** Při otáčení nebo sklápění počítače buďte opatrní, pokud je nainstalovaný zabezpečovací kabel. Kabel nebo zámek se mohou dostat do dráhy otáčení nebo úhlu naklopení.

# **Připojení a odpojení napájení**

### **Připojení napájení**

**1.** Pokud máte model EliteOne 800, EliteOne 705 nebo ProOne 600, zapojte zástrčku pro napájení střídavým proudem do zásuvky střídavého proudu.

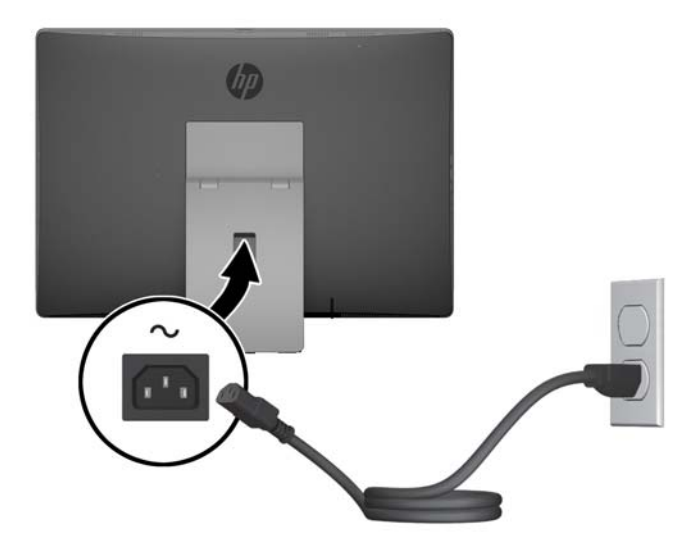

**2.** Pokud máte zařízení ProOne 400:

- <span id="page-39-0"></span>**a.** Zástrčku konec napájecího kabelu zastrčte do napájecího adaptéru (1).
- **b.** Připojte zástrčku napájení střídavým proudem do zásuvky střídavého proudu (2).

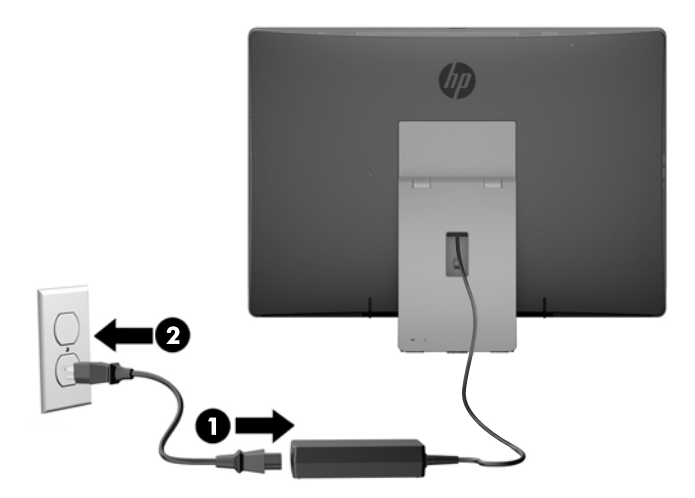

**3.** Zapněte počítač stisknutím tlačítka vypínače na boční části.

### **Odpojení napájení**

- **1.** Vyjměte nebo odpojte od počítače všechna vyjímatelná média, např. optické disky nebo jednotky USB Flash.
- **2.** Řádně počítač vypněte prostřednictvím operačního systému a poté vypněte všechna externí zařízení.
- **3.** Vypojte napájecí kabel střídavého proudu ze zásuvky a odpojte všechna externí zařízení.

# **Synchronizace volitelné bezdrátové klávesnice nebo myši**

Myš a klávesnice jsou synchronizovány při výrobě. Pokud nefungují, vyjměte a vyměňte baterie. Pokud nejsou klávesnice a myš synchronizovány, pomocí následujícího postupu tuto dvojici znovu ručně synchronizujte.

**1.**

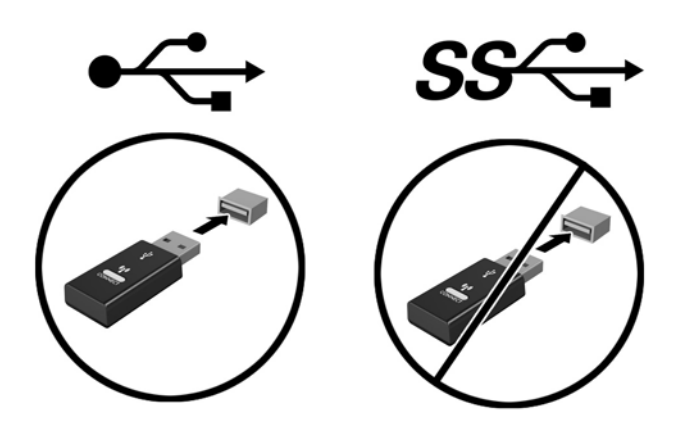

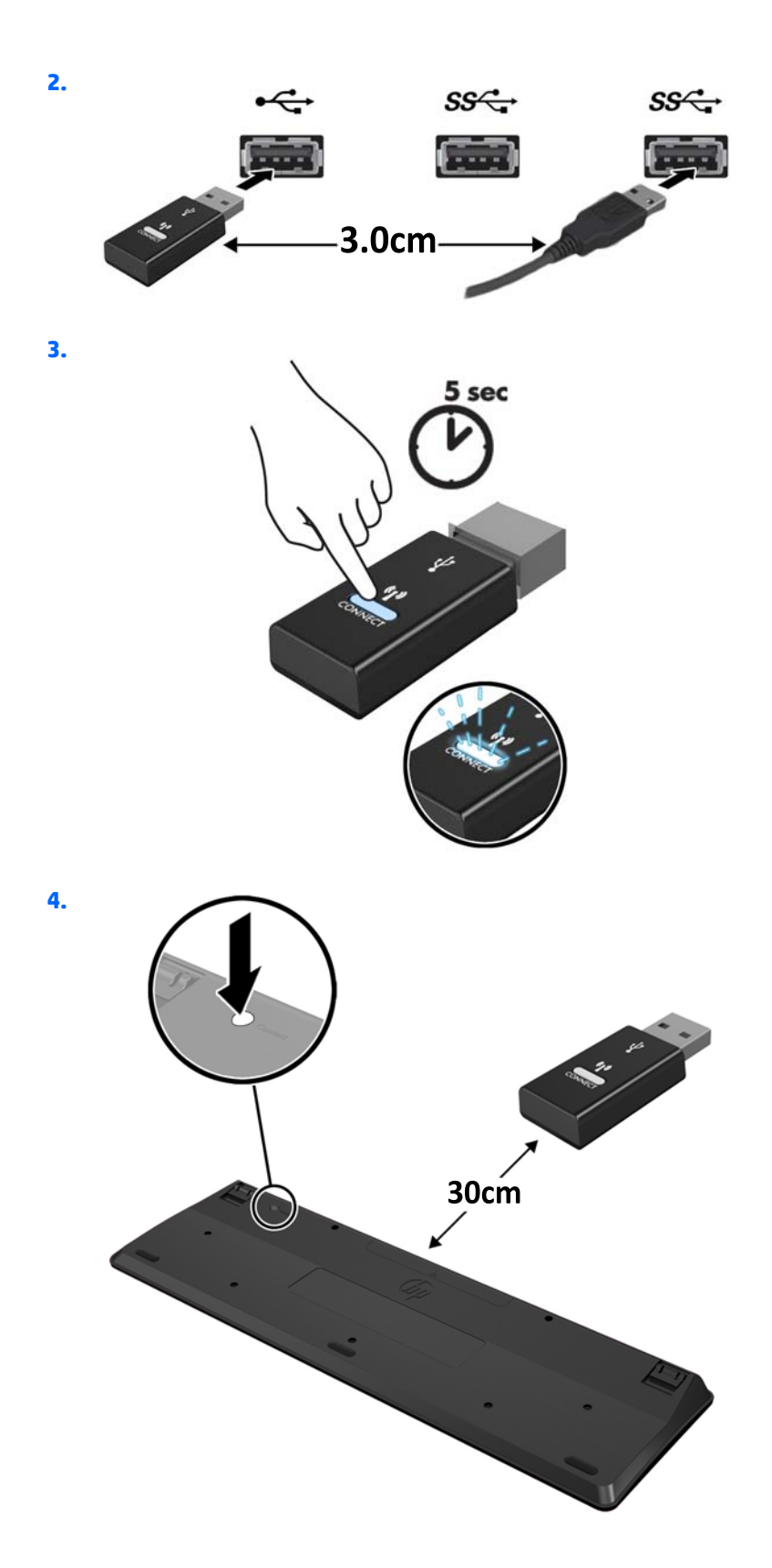

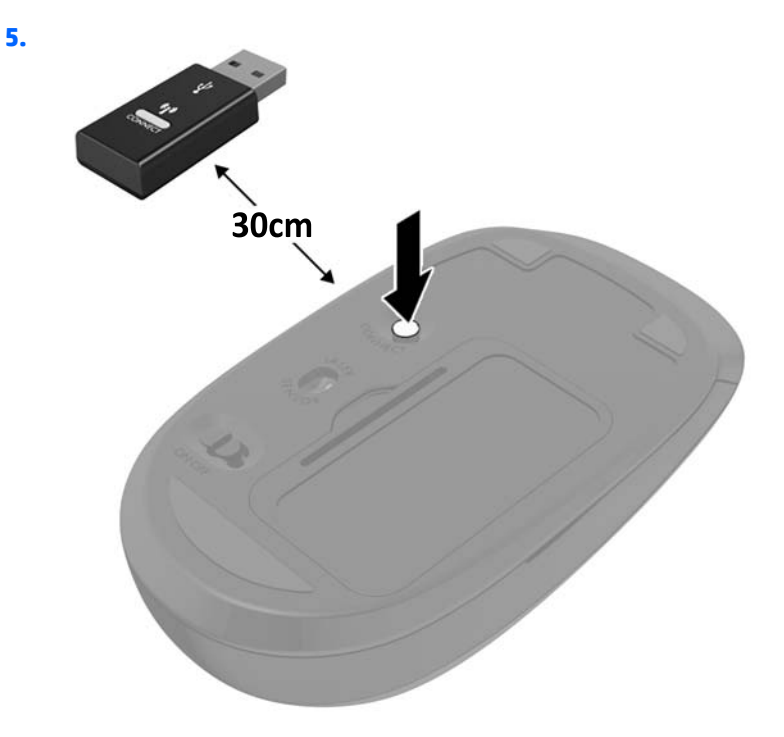

**POZNÁMKA:** Když myš a klávesnice nadále nefungují, vyjměte a vyměňte baterie. Pokud nejsou myš a klávesnice stále synchronizované, znovu je synchronizujte.

# <span id="page-42-0"></span>**3 Opravy a upgrade hardwaru**

# **Varování a upozornění**

Než začnete provádět inovace, pozorně si přečtěte všechny související pokyny, upozornění a varování v této příručce.

**VAROVÁNÍ!** Opatření pro omezení rizika úrazu elektrickým proudem, popálení od horkých ploch nebo vzniku požáru:

Vypojte napájecí kabel střídavého proudu ze zásuvky a nechte vnitřní komponenty systému vychladnout, než se jich dotknete.

Nezapojujte telekomunikační nebo telefonní konektory do zásuvek řadiče síťového rozhraní (NIC).

Nevypínejte tříkolíkovou zástrčku napájecího kabelu střídavého proudu. Tříkolíková zástrčka představuje důležitý bezpečnostní prvek.

Napájecí kabel připojte pouze do uzemněné a kdykoliv volně přístupné zásuvky střídavého proudu.

Z důvodu vlastního bezpečí nepokládejte nic na napájecí šňůry nebo kabely střídavého proudu. Uspořádejte kabely tak, aby na ně nikdo nemohl náhodně šlápnout nebo o ně zakopnout. Netahejte za vodič ani za kabel. Kabel při odpojování ze zásuvky střídavého proudu držte za zástrčku.

Chcete-li omezit riziko zranění, přečtěte si *Příručku bezpečné a pohodlné obsluhy*. Popisuje správné nastavení pracovní stanice, správné držení těla a zdravotní a pracovní návyky pro uživatele počítačů a obsahuje důležité informace o bezpečném používání elektrických a mechanických zařízení. Tuto příručku najdete na webové adrese<http://www.hp.com/ergo>.

**VAROVÁNÍ!** Počítače nevhodně umístěné na toaletních stolcích, knihovnách, poličkách, stolech, reproduktorech, skříňkách nebo vozících mohou spadnout a způsobit zranění.

Při rozvádění všech kabelů připojených k počítači je třeba dbát na to, aby za ně nebylo možné nechtěně zatáhnout, zachytit je nebo o ně zakopnout.

**VAROVÁNÍ!** Uvnitř produktu se nacházejí pohyblivé prvky a součásti pod napětím.

Před odstraňováním panelů odpojte napájení.

Před opětovným připojením napájení nasaďte panely na místo a zajistěte je.

**UPOZORNĚNÍ:** Statická elektřina může způsobit poškození elektrických komponent počítače nebo přídavného zařízení. Před prováděním následujících postupů se proto krátce dotkněte uzemněného kovového předmětu. Odstraníte tak elektrostatický náboj. Více informací naleznete v kapitole [Elektrostatický výboj](#page-67-0) [na stránce 60.](#page-67-0)

Je-li počítač připojen ke zdroji střídavého proudu, je systémová deska vždy pod napětím. Než otevřete počítač, vždy vypojte napájecí kabel ze zdroje energie. Předejdete tak poškození vnitřních komponent.

### **Další informace**

Další informace o vyjmutí a vložení hardwarových součástí, nástroji Computer Setup a odstraňování potíží najdete v příručce *Maintenance and Service Guide* (k dispozici pouze v angličtině) pro svůj model počítače na webu [http://www.hp.com.](http://www.hp.com)

# <span id="page-43-0"></span>**Vyjmutí baterií z volitelné bezdrátové klávesnice nebo myši**

**POZNÁMKA:** Bezdrátová klávesnice a myš jsou volitelnými komponentami.

Chcete-li vyjmout baterie z bezdrátové klávesnice, odstraňte dvířka přihrádky pro baterie na spodní straně klávesnice (1) a vyjměte baterie z přihrádky (2).

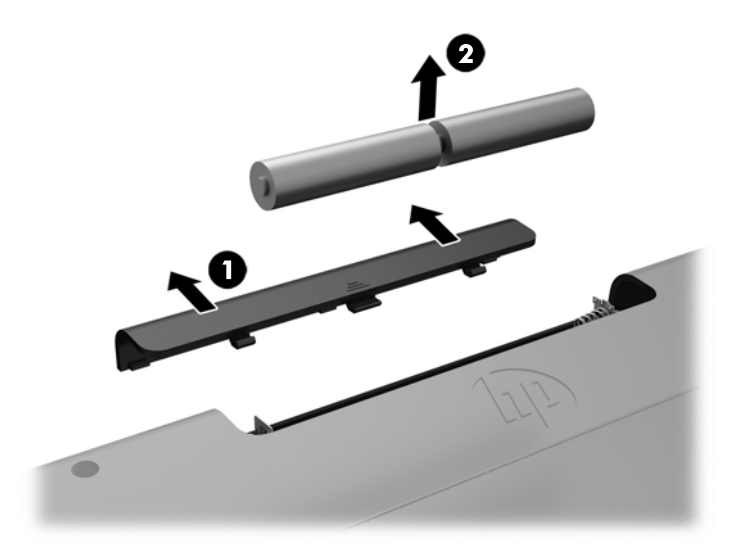

Chcete-li vyjmout baterie z bezdrátové myši, odstraňte dvířka přihrádky na baterie na spodní straně myši (1) a vyjměte baterie z přihrádky (2).

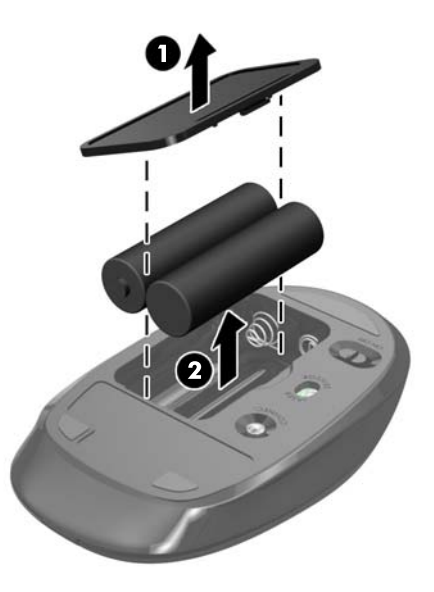

# **Vyjmutí a instalace paměti**

Počítač se dodává s moduly SODIMM (small outline dual inline memory module).

#### **SODIMM**

Paměťové zásuvky na systémové desce mohou být osazeny až dvěma standardními paměťovými moduly SODIMM. Tyto zásuvky jsou již osazeny nejméně jedním předinstalovaným modulem SODIMM.

### <span id="page-44-0"></span>**technické údaje SODIMM**

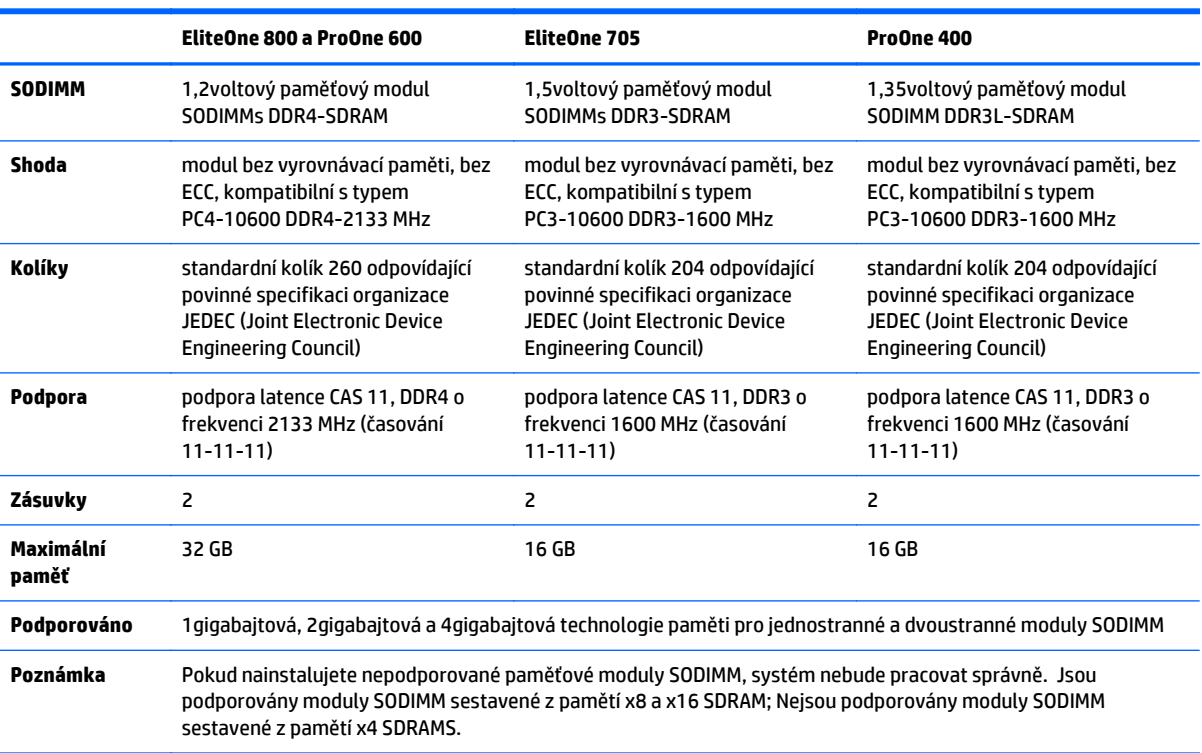

Aby systém správně fungoval, musí moduly SODIMM odpovídat následujícím kvalifikacím:

Společnost HP nabízí upgradovací paměť pro tento počítač a doporučuje, aby si ji spotřebitel zakoupil, čímž se vyvaruje problémů s kompatibilitou u nepodporovaných pamětí třetích stran.

#### **Osazení zásuvek pro moduly SODIMM**

Systém bude v závislosti na způsobu instalace modulů SODIMM automaticky pracovat v jednokanálovém, dvoukanálovém nebo univerzálním režimu. Určení umístění kanálů SODIMM je uvedeno v následující tabulce.

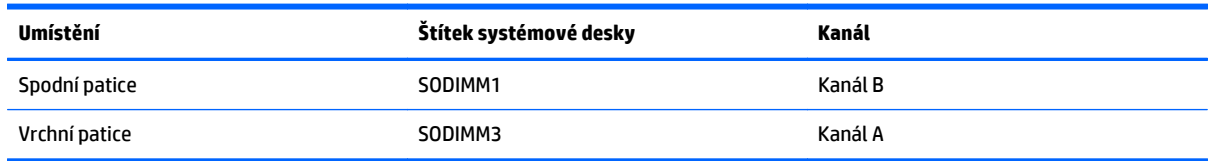

- Systém bude pracovat v jednokanálovém režimu, pokud budou zásuvky pro moduly SODIMM osazeny pouze v jednom kanálu.
- Pokud nebude kapacita paměťových modulu SODIMM v kanálu A shodná s kapacitou modulu SODIMM v kanálu B, bude systém pracovat v univerzálním režimu. V univerzálním režimu kanál osazený menším množstvím paměti určuje celkové množství paměti přiřazené dvoukanálovému režimu, zbytek je přiřazen k jednomu kanálu. Pokud je na jednom kanálu více paměti než na kanálu druhém, přiřaďte větší modul ke kanálu A.
- <span id="page-45-0"></span>Pokud budou kapacity paměťových modulů SODIMM v kanálu A i kanálu B stejné, bude systém pracovat ve výkonnějším dvoukanálovém režimu.
- Ve všech režimech je maximální operační rychlost určována nejpomalejším modulem SODIMM v systému.

#### **Instalace modulů SODIMM**

Na systémové desce se nacházejí dvě zásuvky pro paměťové moduly. Chcete-li odebrat nebo nainstalovat paměťové moduly, postupujte takto:

- **1.** Vyjměte nebo odpojte od počítače všechna vyjímatelná média, např. optické disky nebo jednotky USB Flash.
- **2.** Řádně počítač vypněte prostřednictvím operačního systému a poté vypněte všechna externí zařízení.
- **3.** Vypojte napájecí kabel střídavého proudu ze zásuvky a odpojte všechna externí zařízení.

**UPOZORNĚNÍ:** Před přidáváním nebo odebíráním paměťových modulů odpojte napájecí kabel střídavého proudu a počkejte přibližně 30 sekund, než se napětí vybije. Dokud je počítač připojen k aktivní zásuvce se střídavým napětím, zůstávají pod napětím i paměťové moduly, a to bez ohledu na to, zda je počítač zapnutý či vypnutý. Přidáním nebo odstraněním paměťových modulů v době, kdy je systém pod napětím, můžete paměťové moduly nebo systémovou desku neopravitelně poškodit.

- **4.** Sejměte nebo uvolněte jakékoli bezpečnostní prvky, které brání v otevření počítače.
- **5.** Položte počítač obrazovkou dolů na měkký a rovný povrch. Společnost HP doporučuje, abyste počítač položili na přikrývku, ručník nebo jinou měkkou a jemnou tkaninu, aby nedošlo k poškrábání nebo jinému poškození panelu a povrchu displeje.
- **6.** Sejměte kryt zadního portu.

Viz [Sejmutí krytu zadního portu na stránce 25](#page-32-0).

- **7.** Odpojte kabely připojené k počítači. Viz [Odpojení kabel](#page-32-0)ů na stránce 25.
- **8.** Vyjměte podstavec.

Viz [Instalace a demontáž podstavce na stránce 16.](#page-23-0)

**9.** Pokud je váš model počítače ProOne 400, použijte rovný šroubovák nebo šroubovák Torx k otočení šroubů přístupového panelu o jednu čtvrtinu doleva, aby se přístupový kryt uvolnil.

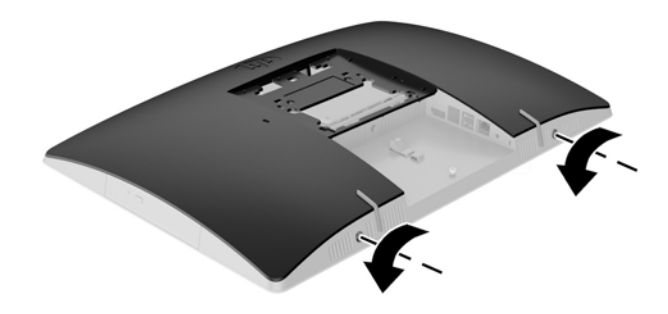

- **10.** Zasuňte západky přístupového krytu směrem k sobě (1).
- **11.** Zvedněte přístupový kryt z počítače (2).

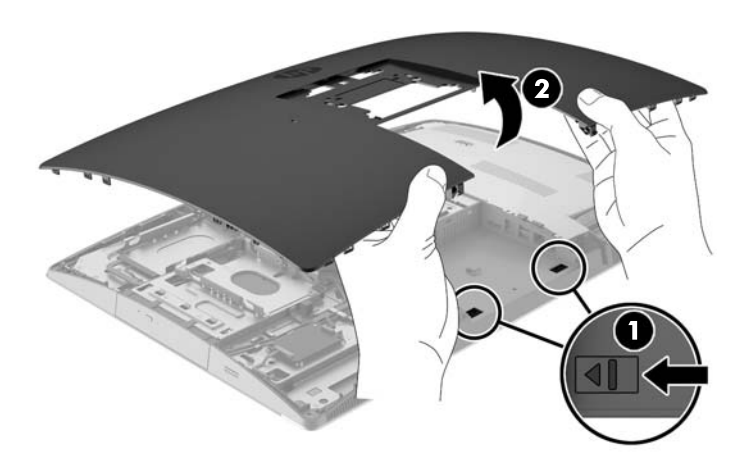

**12.** Pokud váš model počítače je ProOne 400, odstraňte 4 šrouby upevňující štít elektromagnetického rušení (EMI) ke skříni.

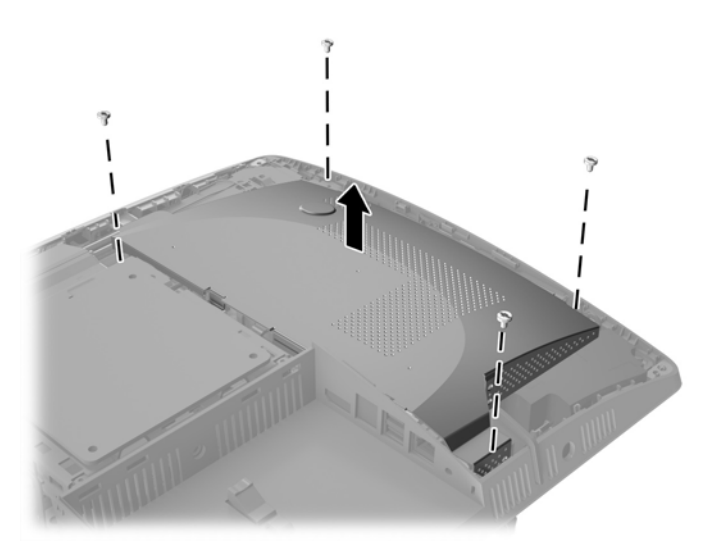

**13.** Zatlačte západku štítu EMI do středu počítače (1), aby se kryt uvolnil a pak zvedněte štít z počítače (2).

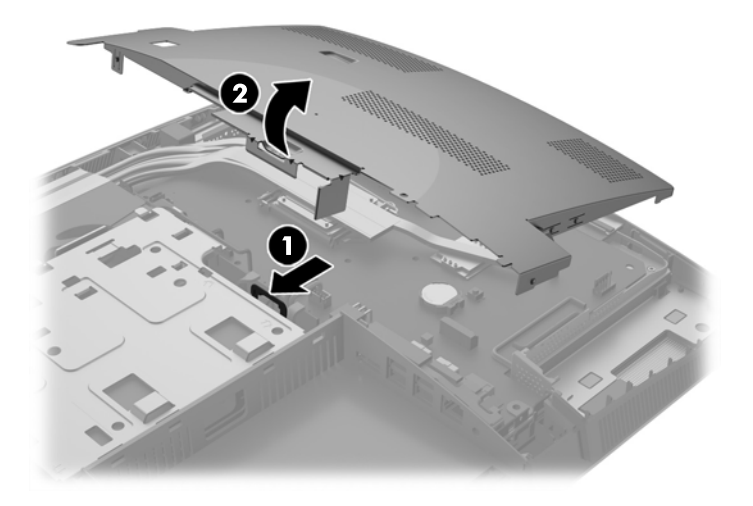

**14.** Chcete-li vyjmout paměťový modul, zatlačte dvě západky po stranách modulu SODIMM (1) směrem ven a poté modul SODIMM vytáhněte ze zásuvky (2).

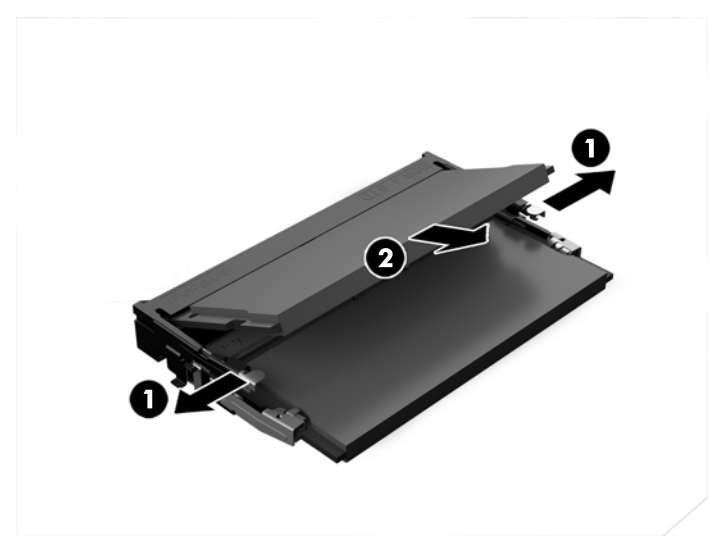

**15.** Chcete-li nainstalovat paměťový modul, vložte modul SODIMM do zásuvky přibližně ve 30° úhlu (1), pak zatlačte modul SODIMM směrem dolů (2), aby jej západky zajistily na místě.

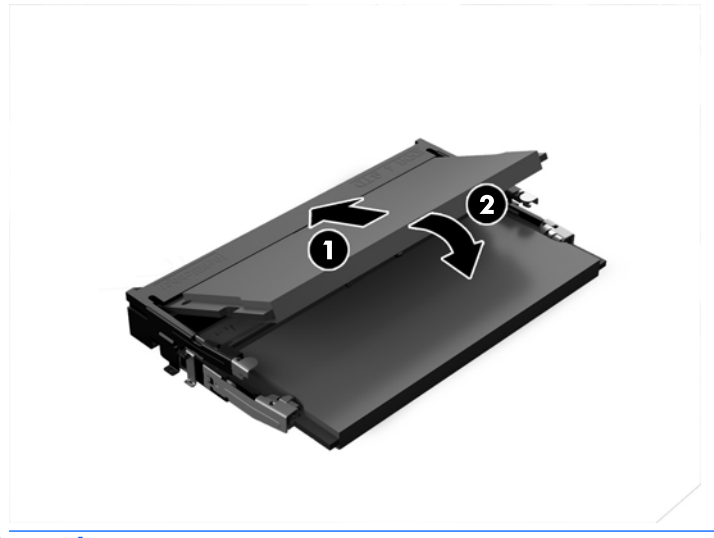

**POZNÁMKA:** Paměťový modul lze nainstalovat pouze jedním způsobem. Přiložte drážku na modulu k výstupku na zásuvce pro paměťový modul.

**16.** Ujistěte se, že jsou kabely v štítu EMI mimo cestu a štít je nepřichytí.

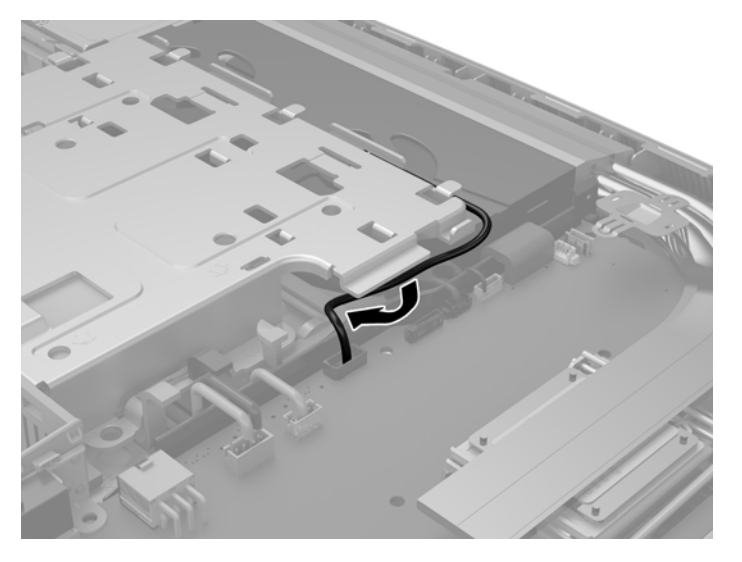

**17.** Nasaďte tři jazýčky na pravé straně štítu EMI do tří otvorů na počítači (1) a zatlačte levou stranu štítu dolů, dokud jazýček nezapadne (2).

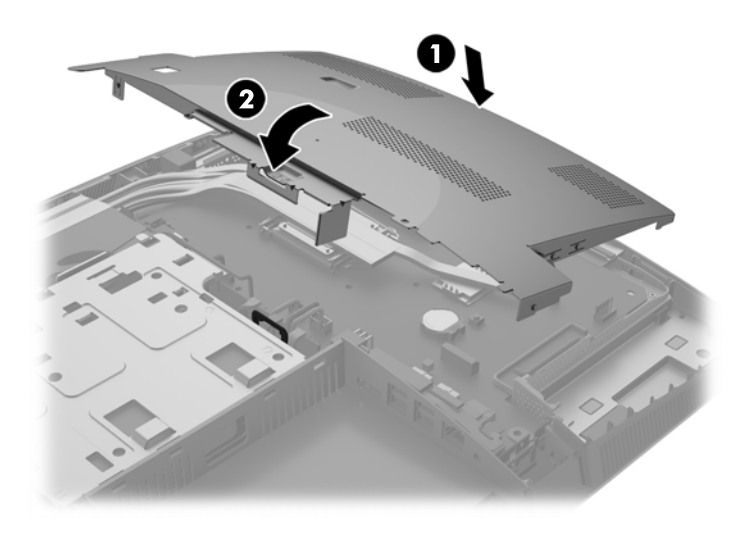

**18.** Pokud váš model počítače je ProOne 400, zašroubujte 4 šrouby pro upevnění štítu EMI ke skříni.

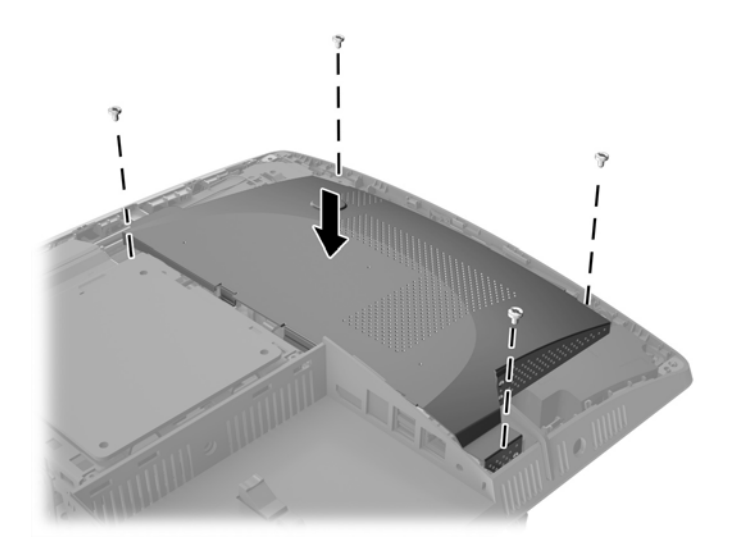

- **19.** Pokud chcete nasadit přístupový kryt zpět, vyrovnejte západky s otvory na přihrádce zadního portu. Stáhněte přístupový kryt dolů (1) a zatlačte na západky po všech stranách panelu, až budou na místě.
- **20.** Zatlačením západek ke stranám počítače uzamkněte přístupový kryt na místě (2).

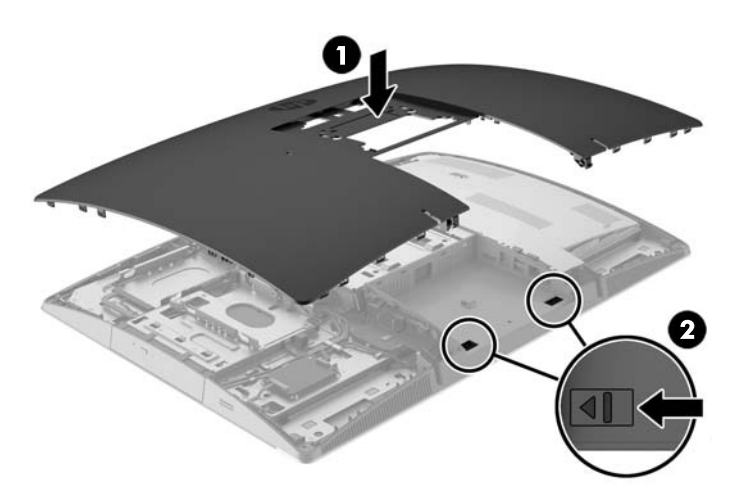

<span id="page-51-0"></span>**21.** Pokud je váš model počítače ProOne 400, použijte rovný šroubovák nebo šroubovák Torx k otočení šroubů přístupového panelu o jednu čtvrtinu doprava, aby se přístupový kryt utáhl.

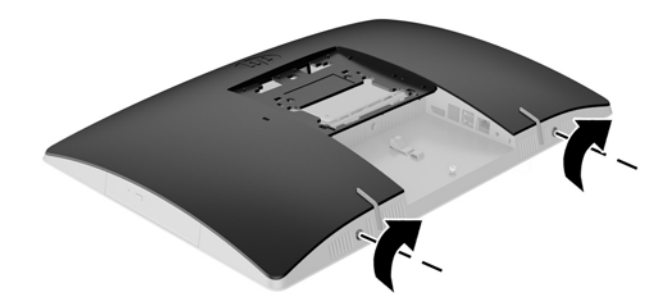

**22.** Nainstalujte podstavec.

Viz [Instalace a demontáž podstavce na stránce 16.](#page-23-0)

- **23.** Připojte všechny kabely k počítači. Viz Připojení kabelů [na stránce 22.](#page-29-0)
- **24.** Nasaďte kryt zadního portu. Viz [Nasazení krytu zadního portu na stránce 26](#page-33-0).
- **25.** Znovu připevněte jakékoli bezpečnostní prvky, které jste sejmuli při odstraňování krytu.
- **26.** Umístěte počítač do vzpřímené polohy.
- **27.** Připojte zástrčku napájení střídavým proudem do zásuvky střídavého proudu.
- **28.** Zapněte počítač. Počítač po zapnutí automaticky rozpozná přidanou paměť.

### **Výměna baterie RTC**

Baterie RTC je umístěna na systémové desce na pravé spodní straně ventilátoru. Baterie, která je součástí počítače, napájí systémové hodiny. Při výměně použijte baterii odpovídající té, která byla v počítači nainstalována původně. Počítač je dodáván s knoflíkovou baterií s lithiovým 3voltovým článkem.

**VAROVÁNÍ!** Počítač obsahuje interní lithiomanganovou baterii. Při nesprávném zacházení s baterií hrozí nebezpečí popálení a poleptání. Riziko zranění je možné snížit dodržováním následujících zásad:

Nepokoušejte se baterii dobíjet.

Nevystavujte teplotám vyšším, než 60°C.

Nepokoušejte se baterii rozebírat, drtit, propichovat, zkratovat její kontakty nebo ji vystavovat vlivu vody nebo ohně.

Při výměně baterie používejte pouze náhradní díl společnosti HP určený pro tento výrobek.

**UPOZORNĚNÍ:** Před výměnou baterie je důležité vytvořit zálohu nastavení počítače v paměti CMOS. Při vyjmutí nebo výměně baterie budou nastavení v paměti CMOS vymazána.

Statická elektřina může zničit elektronické součásti počítače a přídavných zařízení. Před prováděním následujících postupů se proto krátce dotkněte uzemněného kovového předmětu. Odstraníte tak elektrostatický náboj.

**EX POZNÁMKA:** Životnost lithiové baterie bude delší, pokud bude počítač zapojen do elektrické zásuvky. Lithiová baterie se používá pouze v případě, že počítač NENÍ připojen ke zdroji střídavého napájení.

Společnost HP podporuje recyklaci použité elektroniky, originálních tiskových kazet HP a dobíjecích baterií. Další informace o recyklačních programech naleznete na adrese [http://www.hp.com/recycle.](http://www.hp.com/recycle)

- **1.** Vyjměte nebo odpojte od počítače všechna vyjímatelná média, např. optické disky nebo jednotky USB Flash.
- **2.** Pomocí operačního systému počítač řádně vypněte a potom vypněte všechna externí zařízení.
- **3.** Vypojte napájecí kabel střídavého proudu ze zásuvky a odpojte všechna externí zařízení.
- **4.** Odeberte či odpojte všechna bezpečnostní zařízení, která brání v otevření počítače.
- **5.** Položte počítač obrazovkou dolů na měkký a rovný povrch. Společnost HP doporučuje, abyste počítač položili na přikrývku, ručník nebo jinou měkkou a jemnou tkaninu, aby nedošlo k poškrábání nebo jinému poškození panelu a povrchu displeje.
- **6.** Sejměte kryt zadního portu.

Viz [Sejmutí krytu zadního portu na stránce 25](#page-32-0).

**7.** Odpojte kabely připojené k počítači.

Viz [Odpojení kabel](#page-32-0)ů na stránce 25.

**8.** Vyjměte podstavec.

Viz [Instalace a demontáž podstavce na stránce 16.](#page-23-0)

**9.** Pokud je váš model počítače ProOne 400, použijte rovný šroubovák nebo šroubovák Torx k otočení šroubů přístupového panelu o jednu čtvrtinu doleva, aby se přístupový kryt uvolnil.

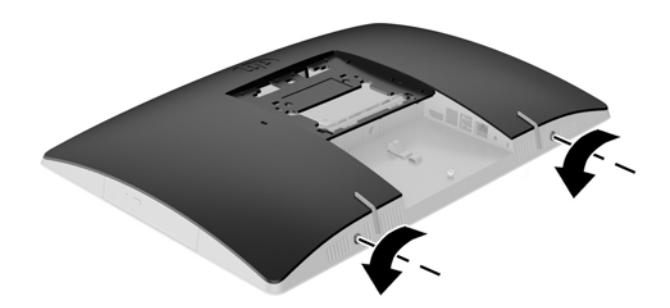

**10.** Zasuňte západky přístupového krytu směrem k sobě (1).

**11.** Zvedněte přístupový kryt z počítače (2).

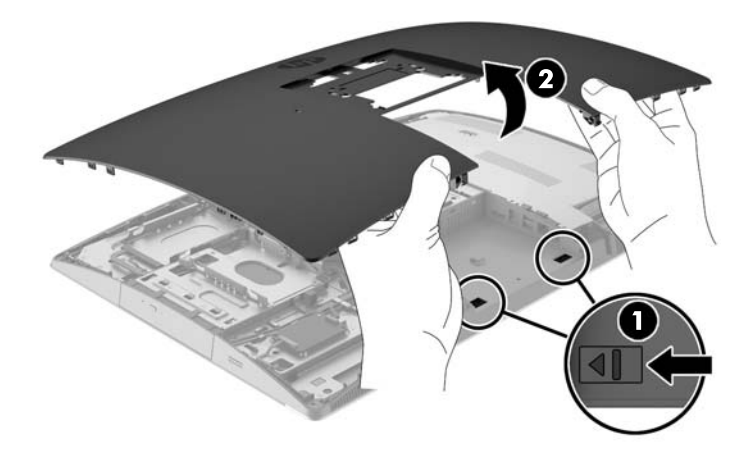

**12.** Pokud váš model počítače je ProOne 400, odstraňte 4 šrouby upevňující štít elektromagnetického rušení (EMI) ke skříni.

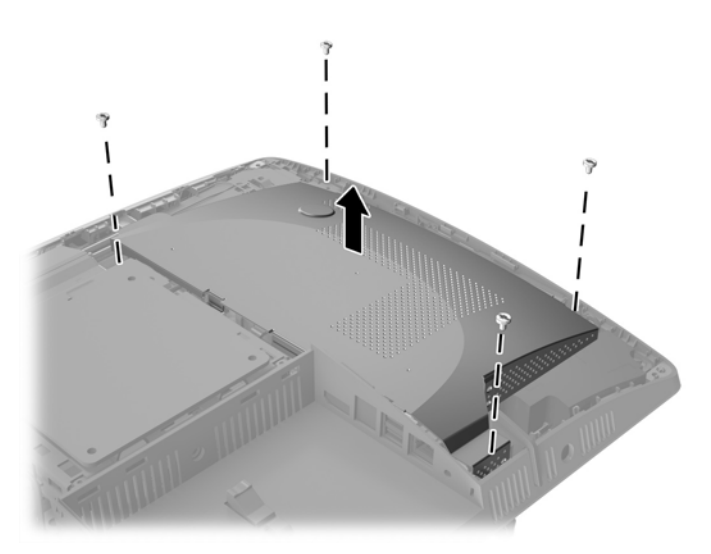

**13.** Zatlačte západku štítu EMI do středu počítače (1), aby se kryt uvolnil a pak zvedněte štít z počítače (2).

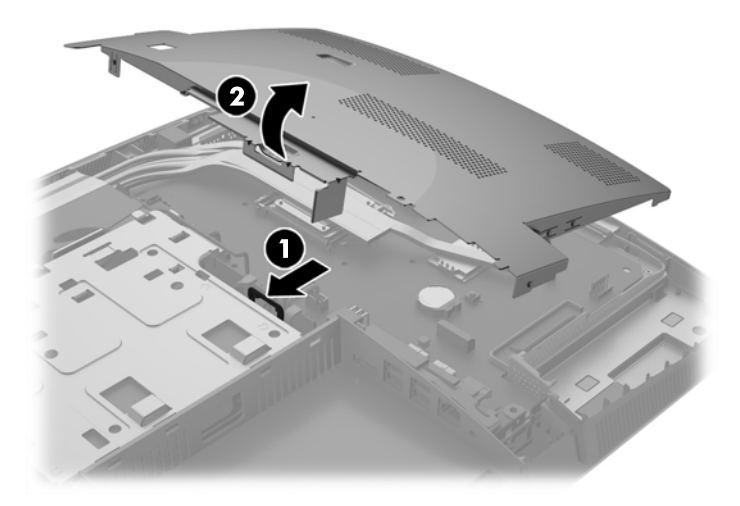

- **14.** Uvolněte baterii z držáku stlačením kovové západky vyčnívající nad jedním okrajem baterie. Když baterie povyskočí, vyjměte ji (1).
- **15.** Chcete-li vložit novou baterii, zasuňte jeden její okraj pod okraj držáku. Kladný pól musí být nahoře. Zatlačte opačnou hranu směrem dolů, aby hranu baterie zajistila západka (2).

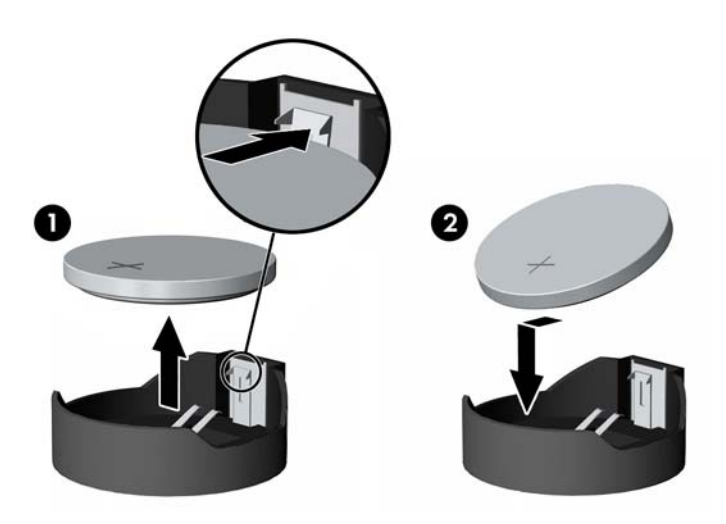

**16.** Ujistěte se, že jsou kabely v štítu elektromagnetického rušení mimo cestu a štít je nepřichytí.

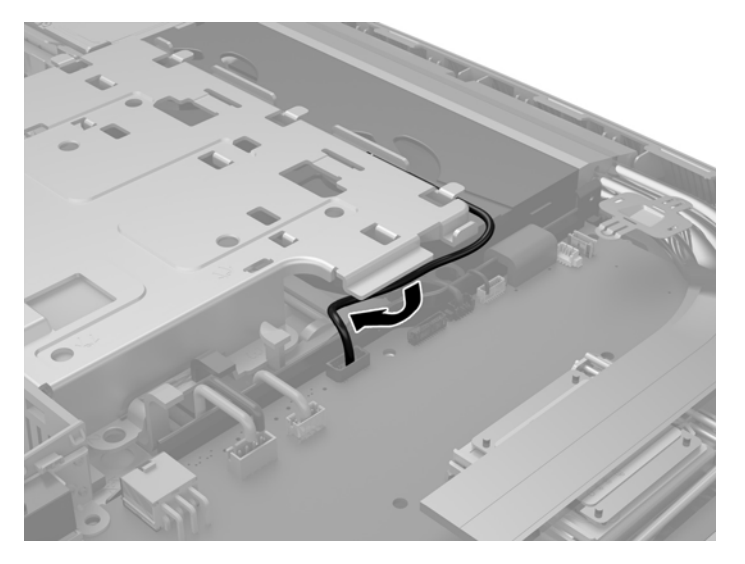

**17.** Nasaďte tři jazýčky na pravé straně štítu EMI do tří otvorů na počítači (1) a zatlačte levou stranu štítu dolů, dokud jazýček nezapadne (2).

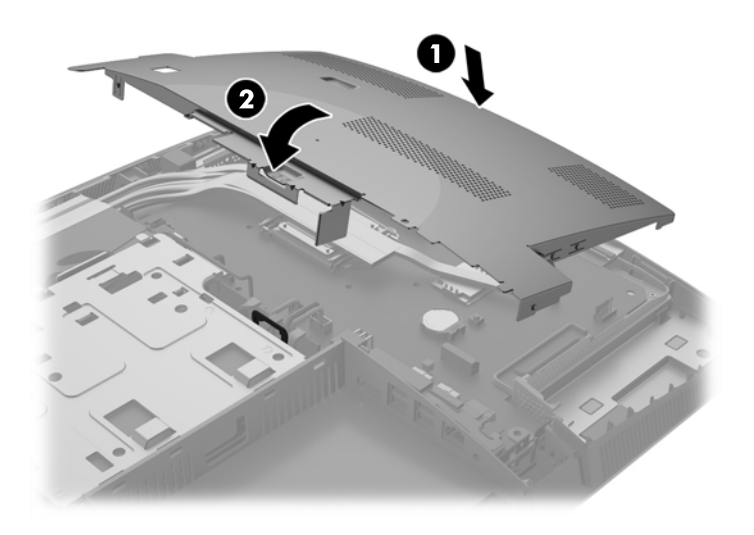

**18.** Pokud váš model počítače je ProOne 400, zašroubujte 4 šrouby pro upevnění štítu EMI ke skříni.

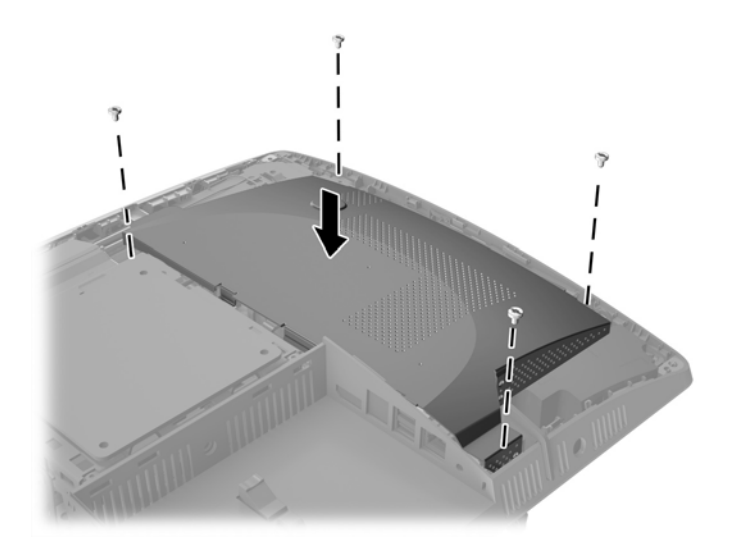

- **19.** Pokud chcete nasadit přístupový kryt zpět, vyrovnejte západky s otvory na přihrádce zadního portu. Stáhněte přístupový kryt dolů (1) a zatlačte na západky po všech stranách panelu, až budou na místě.
- **20.** Zatlačením západek ke stranám počítače uzamkněte přístupový kryt na místě (2).

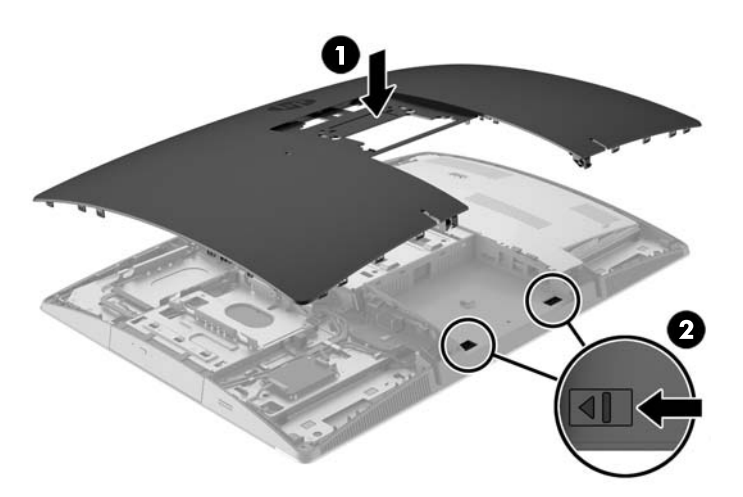

<span id="page-57-0"></span>**21.** Pokud je váš model počítače ProOne 400, použijte rovný šroubovák nebo šroubovák Torx k otočení šroubů přístupového panelu o jednu čtvrtinu doprava, aby se přístupový kryt utáhl.

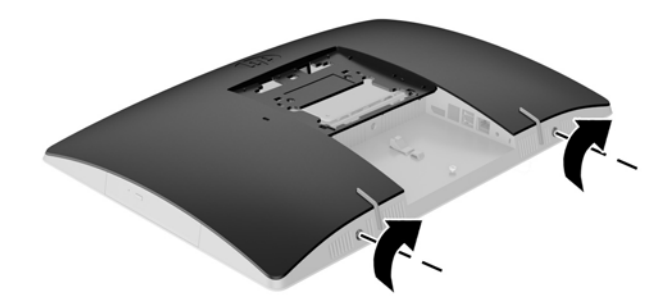

**22.** Nainstalujte podstavec.

Viz [Instalace a demontáž podstavce na stránce 16.](#page-23-0)

- **23.** Připojte všechny kabely k počítači. Viz Připojení kabelů [na stránce 22.](#page-29-0)
- **24.** Nasaďte kryt zadního portu. Viz [Nasazení krytu zadního portu na stránce 26](#page-33-0).
- **25.** Znovu připevněte jakékoli bezpečnostní prvky, které jste sejmuli při odstraňování krytu.
- **26.** Umístěte počítač do vzpřímené polohy.
- **27.** Připojte zástrčku napájení střídavým proudem do zásuvky střídavého proudu.
- **28.** Zapněte počítač.
- **29.** Pomocí nástroje Computer Setup znovu nastavte datum a čas, hesla a všechna speciální nastavení systému.

# **Výměna disků a jednotek**

#### **Výměna pevného disku**

Disková jednotka se nachází na levé straně počítače.

V počítači je nainstalována jedna primární 2,5palcová jednotka (HDD). Některé modely mohou mít sekundární 2,5palcovou jednotku HDD nad jednotkou optického disku (ODD).

#### **Vyjmutí 2,5palcové jednotky pevného disku**

- **1.** Vyjměte nebo odpojte od počítače všechna vyjímatelná média, např. optické disky nebo jednotky USB Flash.
- **2.** Řádně počítač vypněte prostřednictvím operačního systému a poté vypněte všechna externí zařízení.
- **3.** Vypojte napájecí kabel střídavého proudu ze zásuvky a odpojte všechna externí zařízení.
- **UPOZORNĚNÍ:** Dokud je systém připojen k aktivní zásuvce se střídavým napětím, zůstává pod napětím i systémová deska, a to bez ohledu na to, zda je systém zapnutý či vypnutý. Je třeba vypojit napájecí kabel. Zabráníte tak poškození vnitřních součástí počítače.
- **4.** Položte počítač obrazovkou dolů na měkký a rovný povrch. Společnost HP doporučuje, abyste počítač položili na přikrývku, ručník nebo jinou měkkou a jemnou tkaninu, aby nedošlo k poškrábání nebo jinému poškození panelu a povrchu displeje.
- **5.** Sejměte nebo uvolněte jakékoli bezpečnostní prvky, které brání v otevření počítače.
- **6.** Sejměte kryt zadního portu.

Viz [Sejmutí krytu zadního portu na stránce 25](#page-32-0).

**7.** Odpojte kabely připojené k počítači.

Viz [Odpojení kabel](#page-32-0)ů na stránce 25.

**8.** Vyjměte podstavec.

Viz [Instalace a demontáž podstavce na stránce 16.](#page-23-0)

**9.** Pokud je váš model počítače ProOne 400, použijte rovný šroubovák nebo šroubovák Torx k otočení šroubů přístupového panelu o jednu čtvrtinu doleva, aby se přístupový kryt uvolnil.

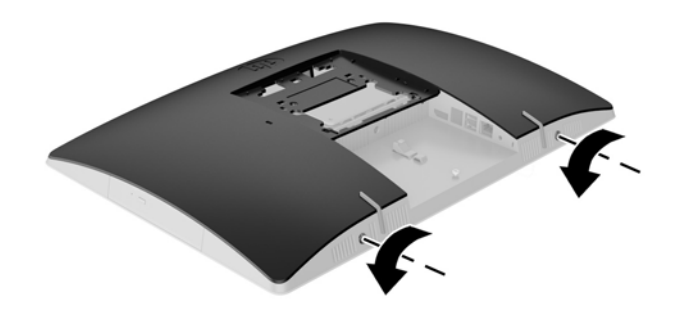

**10.** Zasuňte západky přístupového krytu směrem k sobě (1).

**11.** Zvedněte přístupový kryt z počítače (2).

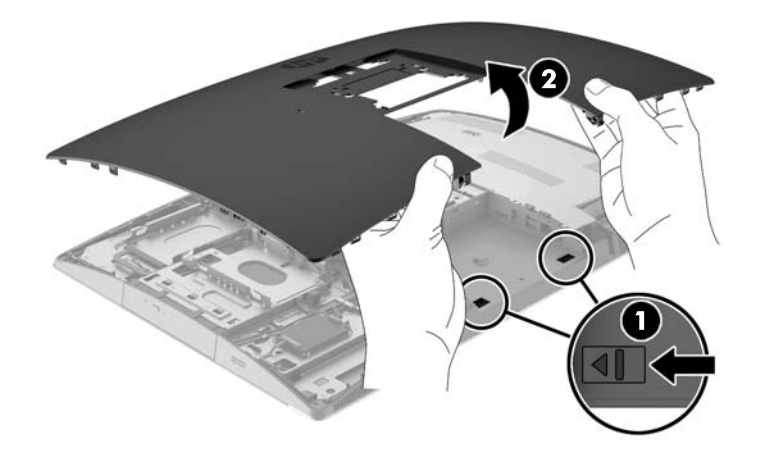

- **12.** Od jednotky HDD odpojte napájecí a video kabel.
- **13.** Vytáhněte západku HDD klece jednotky z 2,5palcové jednotky HDD, aby se jednotka uvolnila (1).
- **14.** Posuňte jednotku HDD k západce a zvedněte jednotku HDD z klece diskové jednotky (2).

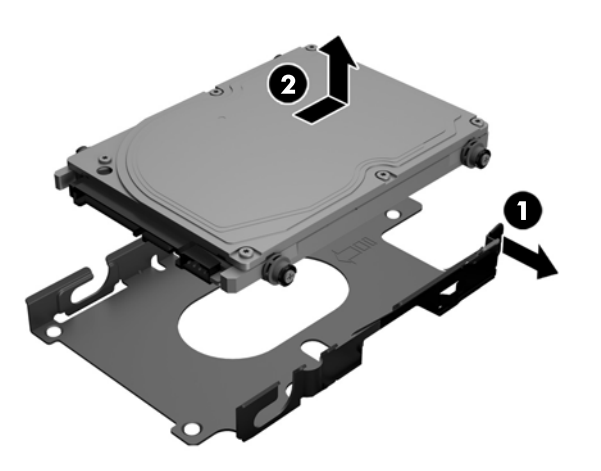

<span id="page-60-0"></span>**15.** Odšroubujte čtyři montážní šrouby ze stran držáku 2,5palcové jednotky HDD. Zajistěte, aby šroubky byly pohromadě s gumovými ochrannými kroužky pro použití k instalaci náhradního disku.

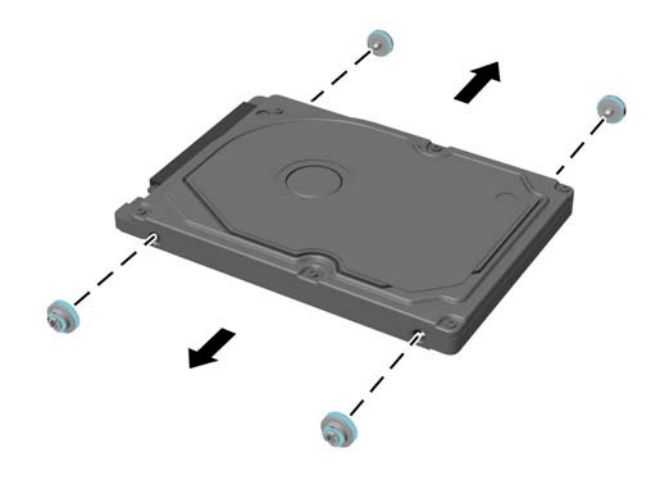

Instrukce k instalaci pevného disku viz Instalace 2,5palcového pevného disku na stránce 53.

#### **Instalace 2,5palcového pevného disku**

**1.** Upevněte čtyři upevňovací šrouby s podložkami na 2,5palcovou jednotku HDD.

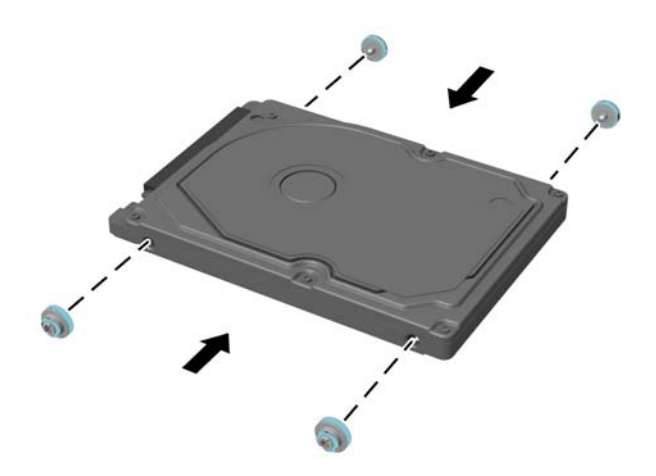

**2.** Umístěte 2,5palcovou jednotku nad klec diskové jednotky pomocí konektorů směřujících k napájecím a datovým kabelům vedle klece jednotky.

**3.** Vložte 2,5palcový pevný disk do klece diskové jednotky a zasuňte ho směrem do středu, až zaklapne na místo.

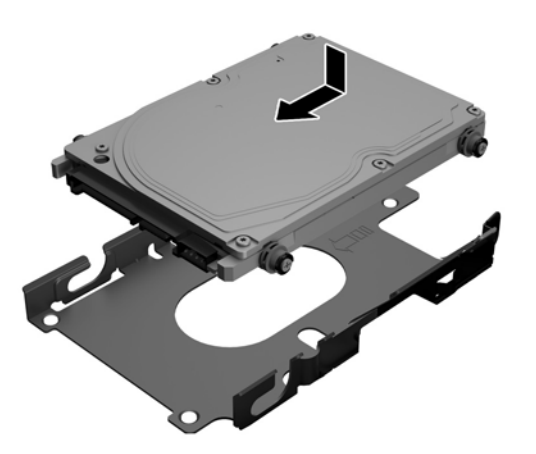

- **4.** Připojte napájecí a datové kabely k pevnému disku.
- **5.** Pokud chcete nasadit přístupový kryt zpět, vyrovnejte západky s otvory na přihrádce zadního portu. Stáhněte přístupový kryt dolů (1) a zatlačte na západky po všech stranách panelu, až budou na místě.
- **6.** Zatlačením západek ke stranám počítače uzamkněte přístupový kryt na místě (2).

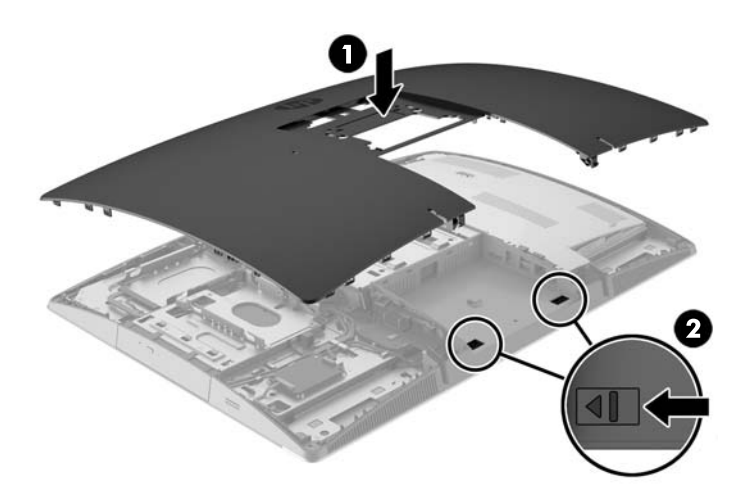

<span id="page-62-0"></span>**7.** Pokud je váš model počítače ProOne 400, použijte rovný šroubovák nebo šroubovák Torx k otočení šroubů přístupového panelu o jednu čtvrtinu doprava, aby se přístupový kryt utáhl.

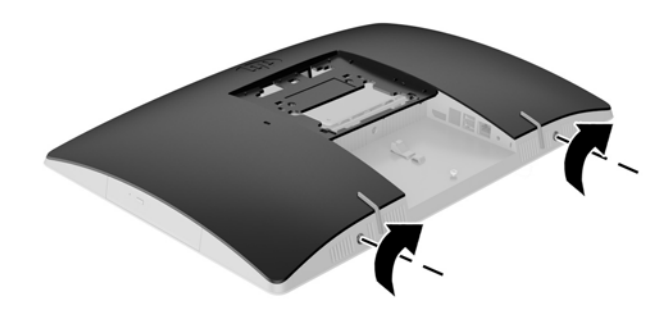

- **8.** Nainstalujte podstavec. Viz [Instalace a demontáž podstavce na stránce 16.](#page-23-0)
- **9.** Připojte všechny kabely k počítači.

Viz Připojení kabelů [na stránce 22.](#page-29-0)

- **10.** Nasaďte kryt zadního portu. Viz [Nasazení krytu zadního portu na stránce 26](#page-33-0).
- **11.** Znovu připevněte jakékoli bezpečnostní prvky, které jste sejmuli při odstraňování krytu.
- **12.** Umístěte počítač do vzpřímené polohy.
- **13.** Připojte zástrčku napájení střídavým proudem do zásuvky střídavého proudu.
- **14.** Zapněte počítač.

#### **Výměna jednotky optického disku**

Jednotka optického disku se nachází nad pevným diskem na levé straně počítače (při pohledu zezadu).

- **1.** Vyjměte nebo odpojte od počítače všechna vyjímatelná média, např. optické disky nebo jednotky USB Flash.
- **2.** Řádně počítač vypněte prostřednictvím operačního systému a poté vypněte všechna externí zařízení.
- **3.** Vypojte napájecí kabel střídavého proudu ze zásuvky a odpojte všechna externí zařízení.
- **UPOZORNĚNÍ:** Dokud je systém připojen k aktivní zásuvce se střídavým napětím, zůstává pod napětím i systémová deska, a to bez ohledu na to, zda je systém zapnutý či vypnutý. Je třeba vypojit napájecí kabel. Zabráníte tak poškození vnitřních součástí počítače.
- **4.** Sejměte nebo uvolněte jakékoli bezpečnostní prvky, které brání v otevření počítače.
- **5.** Položte počítač obrazovkou dolů na měkký a rovný povrch. Společnost HP doporučuje, abyste počítač položili na přikrývku, ručník nebo jinou měkkou a jemnou tkaninu, aby nedošlo k poškrábání nebo jinému poškození panelu a povrchu displeje.

**6.** Sejměte kryt zadního portu.

Viz [Sejmutí krytu zadního portu na stránce 25](#page-32-0).

**7.** Odpojte kabely připojené k počítači.

Viz [Odpojení kabel](#page-32-0)ů na stránce 25.

**8.** Vyjměte podstavec.

Viz [Instalace a demontáž podstavce na stránce 16.](#page-23-0)

**9.** Pokud je váš model počítače ProOne 400, použijte rovný šroubovák nebo šroubovák Torx k otočení šroubů přístupového panelu o jednu čtvrtinu doleva, aby se přístupový kryt uvolnil.

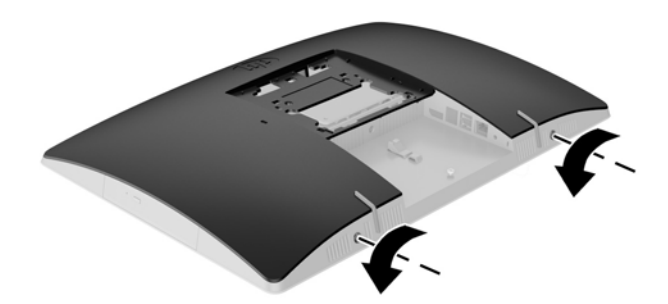

- **10.** Zasuňte západky přístupového krytu směrem k sobě (1).
- **11.** Zvedněte přístupový kryt z počítače (2).

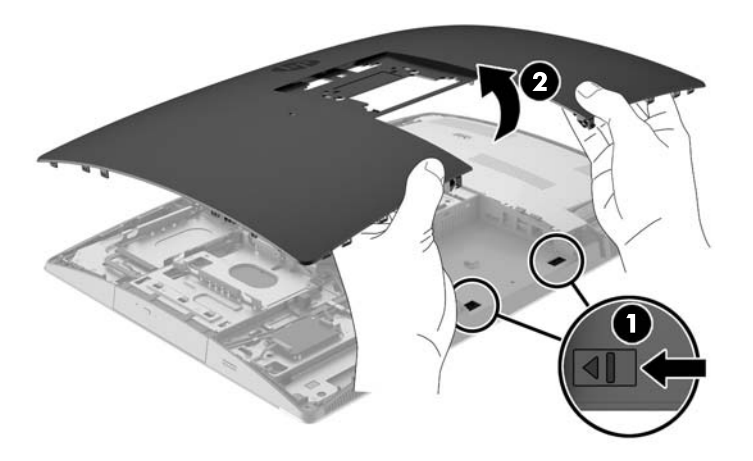

**12.** Zatlačte a podržte ouško (1) a tlačte přitom na západku (2) na zadní straně krytu jednotky ODD (3) a vytáhněte jednotku ze skříně.

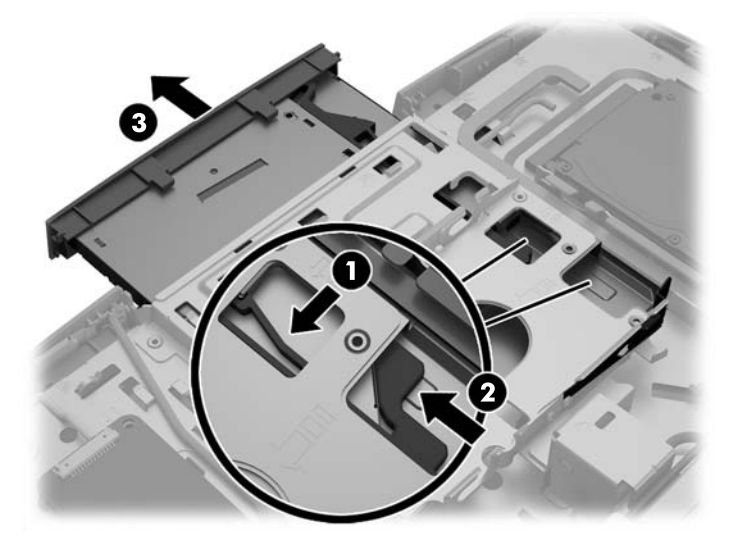

- **13.** Vytáhněte západku z jednotky optických disků.
- **14.** Vyrovnejte tři kolíky s otvory v nové jednotce optického disku a pevně zatlačte západku do nové jednotky.

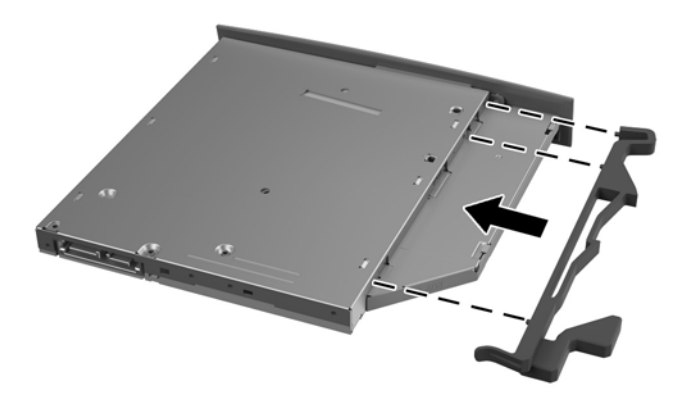

**POZNÁMKA:** Je nutné znovu použít západku vyjmutou ze starého disku ODD.

- **15.** Vyrovnejte novou jednotku optického disku s otvorem v boku počítače. Jednotku pevně zasuňte, až zaklapne na místo.
- **<sup>2</sup> POZNÁMKA:** Jednotku optického disku lze nainstalovat pouze jedním způsobem.

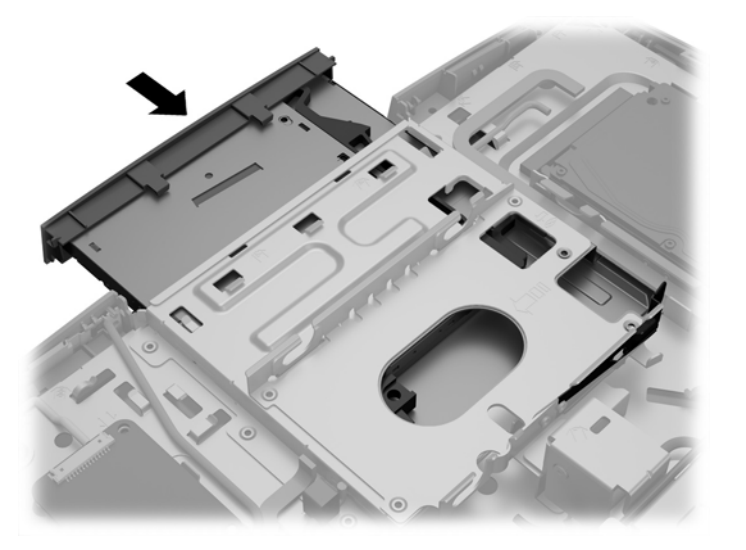

- **16.** Pokud chcete nasadit přístupový kryt zpět, vyrovnejte západky s otvory na přihrádce zadního portu. Stáhněte přístupový kryt dolů (1) a zatlačte na západky po všech stranách panelu, až budou na místě.
- **17.** Zatlačením západek ke stranám počítače uzamkněte přístupový kryt na místě (2).

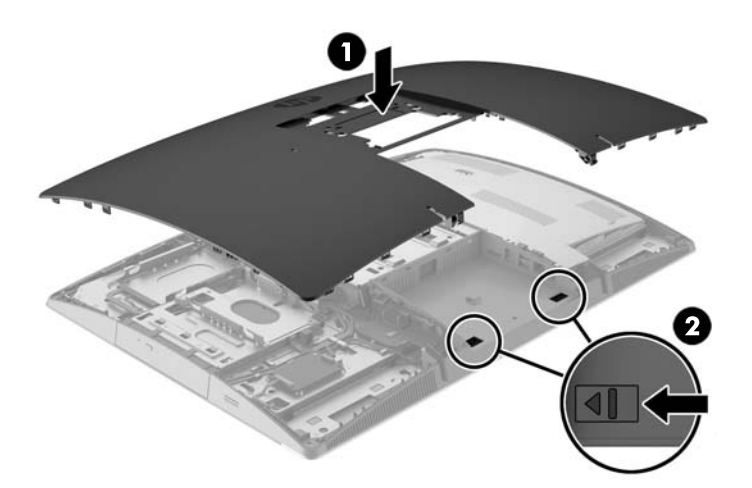

**18.** Pokud je váš model počítače ProOne 400, použijte rovný šroubovák nebo šroubovák Torx k otočení šroubů přístupového panelu o jednu čtvrtinu doprava, aby se přístupový kryt utáhl.

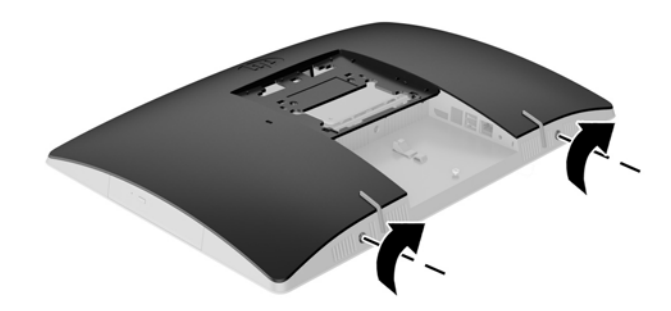

**19.** Nainstalujte podstavec.

Viz [Instalace a demontáž podstavce na stránce 16.](#page-23-0)

- **20.** Připojte všechny kabely k počítači. Viz Připojení kabelů [na stránce 22.](#page-29-0)
- **21.** Nasaďte kryt zadního portu. Viz [Nasazení krytu zadního portu na stránce 26](#page-33-0).
- **22.** Znovu připevněte jakékoli bezpečnostní prvky, které jste sejmuli při odstraňování krytu.
- **23.** Umístěte počítač do vzpřímené polohy.
- **24.** Připojte zástrčku napájení střídavým proudem do zásuvky střídavého proudu.
- **25.** Zapněte počítač.

# <span id="page-67-0"></span>**A Elektrostatický výboj**

Výboj statické elektřiny z prstu nebo jiného vodiče může poškodit systémové desky a další zařízení citlivá na statickou elektřinu. Tento typ poškození může snížit očekávanou životnost zařízení.

# **Ochrana proti poškození elektrostatickým výbojem**

Poškození elektrostatickým výbojem můžete zabránit následujícími opatřeními:

- Přenášejte a přechovávejte produkty v antistatických obalech. Zabráníte tak přímému kontaktu.
- Přechovávejte části citlivé na statickou elektřinu v původních obalech, dokud nedojde k jejich umístění do pracovních stanic zbavených elektrostatického náboje.
- Než součásti vyjmete z obalu, položte je na uzemněnou plochu.
- Nedotýkejte se kolíků, vodičů nebo elektrických obvodů.
- Když se dotýkáte součásti nebo zařízení citlivého na statickou elektřinu, buďte vždy řádně uzemněni.

### **Metody uzemnění**

Existuje několik metod uzemnění. Při manipulaci se součástmi citlivými na statickou elektřinu nebo při jejich instalaci použijte některou z následujících metod nebo jejich kombinaci:

- Používejte zápěstní řemínek připojený zemnicím lankem k uzemněné pracovní stanici nebo počítačové skříni. Zápěstní pásky jsou pružné řemínky, jejichž zemnicí kabely mají minimální odpor 1 megaohm +/– 10 %. V zájmu účinného uzemnění by měl řemínek těsně přiléhat ke kůži.
- Vestoje používejte zemnicí pásky na patu, na špičku nebo na obuv. Pokud stojíte na vodivé podlaze nebo antistatické podložce, noste pásky na obou nohou.
- Používejte vodivé servisní nástroje.
- Používejte přenosnou servisní sadu se skládací antistatickou pracovní podložkou.

Pokud nemáte k dispozici žádné z uvedených zařízení pro řádné uzemnění, obraťte se na autorizovaného prodejce nebo poskytovatele služeb HP.

**POZNÁMKA:** Další informace o statické elektřině získáte u autorizovaného prodejce nebo poskytovatele služeb HP.

# <span id="page-68-0"></span>**B Pokyny k použití počítače, běžná údržba a příprava k expedici**

# **Pokyny k použití počítače a běžná údržba**

Dodržujte tyto pokyny pro správnou instalaci a údržbu počítače:

- Chraňte počítače před nadměrnou vlhkostí, přímým slunečním světlem a teplotními extrémy.
- Počítač uložte na pevnou vodorovnou plochu. Na všech stranách počítače s otvory pro ventilaci ponechejte nejméně 10,2 cm volného prostoru, aby bylo zajištěno dostatečné proudění vzduchu.
- Nikdy neomezujte proudění vzduchu do počítače zablokováním ventilačních otvorů nebo přívodů vzduchu.
- Nikdy nepracujte na počítači, pokud je odstraněn kterýkoli panel.
- Neumisťujte počítače velmi blízko sebe, aby nebyly vystaveny vzájemnému působení cirkulujícího či rozehřátého vzduchu.
- Pokud má být počítač používán v samostatné skříni, je třeba v této skříni zajistit přívody vzduchu a ventilační otvory. Zároveň stále platí pokyny uvedené výše.
- Chraňte počítač a klávesnici před tekutinami.
- Nikdy nezakrývejte ventilační otvory jakýmikoli materiály.
- Nainstalujte nebo zapněte nástroje správy napájení v operačním systému nebo v rámci jiného softwaru, včetně úsporného stavu.
- Při čištění počítač vypněte a před jakoukoli z následujících činností vytáhněte napájecí šňůru:
	- Je-li to třeba, zvenku otřete počítač navlhčeným měkkým hadříkem. Čisticí přípravky mohou způsobit odbarvení nebo poškození povrchové úpravy.
	- Nepoužívejte pro čištění obrazovky ani skříně čisticí látky, které obsahují jakékoliv materiály na bázi ropy, například benzen, ředidlo, ani žádné jiné těkavé látky. Tyto chemikálie mohou počítač poškodit.
	- Otřete obrazovku měkkým, čistým antistatickým hadříkem. Potřebujete-li ho vyčistit důkladněji, použijte 50 procentní směs vody a isopropylalkoholu. Nastříkejte čistič na utěrku a navlhčenou utěrkou jemně otřete povrch obrazovky. Nikdy nestříkejte roztok přímo na povrch obrazovky. Mohl by proniknout za rámeček a poškodit elektroniku.
	- Občas očistěte ventilační otvory na všech stranách počítače s těmito otvory. Prach a další cizorodé částice mohou ucpat ventilační otvory a bránit proudění vzduchu.

# **Bezpečnostní opatření při používání jednotky optického disku**

Při manipulaci s optickou jednotkou nebo při jejím čištění dodržujte následující pokyny.

- Během provozu nepohybujte jednotkou. Může to způsobit chybu při čtení.
- Nevystavujte jednotku náhlým změnám teplot, uvnitř jednotky by mohla kondenzovat vlhkost. Pokud se náhle změní teplota, zatímco je jednotka zapnutá, počkejte alespoň hodinu, než jednotku zase vypnete. Pokud jednotku vypnete okamžitě, může dojít k chybě při čtení.
- Neumísťujte jednotku tam, kde bude vystavena vysoké vlhkosti, extrémním teplotám, mechanickým otřesům nebo přímému slunečnímu světlu.

**UPOZORNĚNÍ:** Pokud do jednotky spadne jakýkoli předmět nebo vnikne tekutina, okamžitě odpojte počítač a nechte jej zkontrolovat autorizovaným poskytovatelem služeb HP.

### **Příprava k expedici**

Při přípravě na expedici počítače se řiďte těmito pokyny:

- **1.** Zazálohujte soubory z pevného disku na optická média nebo externí disky USB. Zajistěte, aby nebyla záložní média při uložení nebo přepravě vystavena elektrickým či magnetickým impulzům.
- **<sup>2</sup> POZNÁMKA:** Pevný disk se při odpojení napájení systému automaticky zamkne.
- **2.** Vyjměte a uložte všechna vyměnitelná média.
- **3.** Vypněte počítač a externí zařízení.
- **4.** Vypojte napájecí kabel z elektrické zásuvky a poté z počítače.
- **5.** Odpojte součásti systému a externí zařízení od příslušných zdrojů energie a poté od počítače.
- **202NÁMKA:** Před přepravou počítače zkontrolujte, zda jsou všechny desky správně umístěny a zajištěny ve slotech pro desky.
- **6.** Zabalte součásti systému a externí zařízení do původních obalů nebo podobných obalů s dostatkem ochranného obalového materiálu.

# **C Usnadnění**

Společnost HP navrhuje, vydává a prodává produkty a služby, které může používat kdokoli, včetně lidé s postiženími, a to jak samostatně nebo s příslušnými pomocnými zařízeními.

# **Podporované pomocné technologie**

Produkty HP podporují širokou škálu pomocných technologií operačního systému a mohou být nakonfigurovány pro práci s dalšími pomocnými technologiemi. Pro získání dalších informací o pomocných funkcích použijte funkci hledání na svém zařízení.

**POZNÁMKA:** Pro další informace o konkrétních produktech pomocných technologií kontaktujte zákaznickou podporu tohoto produktu.

# **Kontakt zákaznické podpory**

My dostupnost našich produktů a služeb neustále vylepšujeme, a zpětnou vazbu od uživatelů uvítáme. Máteli s některým z produktů problém, nebo pokud nám chcete něco sdělit o funkcích usnadnění přístupu, které vám pomohly, kontaktujte nás od pondělí do pátku, od 6.00 do 21.00 horského času, na čísle (888) 259-5707. Pokud jste neslyšící nebo nedoslýchaví a používáte TRS/VRS/WebCapTel, se žádostmi o technickou podporu nebo pokud máte dotazy k usnadnění přístupu, kontaktujte nás telefonicky od pondělí do pátku, od 6.00 do 21.00 horského času na čísle (877) 656-7058.

# **Rejstřík**

#### **Symboly/čísla**

400 [10](#page-17-0) komponenty na boku [11](#page-18-0) komponenty na zadní straně [12](#page-19-0) součásti na přední straně [10](#page-17-0) vnitřní součásti [13](#page-20-0) 600 [7](#page-14-0) komponenty na boku [8](#page-15-0) komponenty na zadní straně [9](#page-16-0) součásti na přední straně [7](#page-14-0) vnitřní součásti [10](#page-17-0) 705 [4](#page-11-0) komponenty na boku [5](#page-12-0) komponenty na zadní straně [6](#page-13-0) součásti na přední straně [4](#page-11-0) vnitřní součásti [7](#page-14-0) 800 [1](#page-8-0) komponenty na boku [2](#page-9-0) komponenty na zadní straně [3](#page-10-0) součásti na přední straně [1](#page-8-0) vnitřní součásti [4](#page-11-0)

#### **D**

další informace [35](#page-42-0) disk typy [50](#page-57-0)

#### **E**

elektrostatický výboj, ochrana [60](#page-67-0) EliteOne 705 [4](#page-11-0) komponenty na boku [5](#page-12-0) komponenty na zadní straně [6](#page-13-0) součásti na přední straně [4](#page-11-0) vnitřní součásti [7](#page-14-0) EliteOne 800 [1](#page-8-0) komponenty na boku [2](#page-9-0) komponenty na zadní straně [3](#page-10-0) součásti na přední straně [1](#page-8-0) vnitřní součásti [4](#page-11-0)

#### **F**

funkce klávesnice [13](#page-20-0) přehled [1](#page-8-0)

#### **I**

instalace 2,5 palcová disková jednotka [53](#page-60-0) baterie [44](#page-51-0) displej [24](#page-31-0) jednotka optického disku [55](#page-62-0) paměť [38](#page-45-0)

**J**

jednotka 2,5 palce, instalace [53](#page-60-0) 2,5 palce, vyjmutí [50](#page-57-0) optický disk, výměna [55](#page-62-0) jednotka optického disku bezpečnostní opatření [61](#page-68-0) nasazení [55](#page-62-0) jednotka pevného disku 2,5 palce [50](#page-57-0) 2,5 palce, instalace [53](#page-60-0) 2,5 palce, vyjmutí [50](#page-57-0) s automatickým šifrováním [50](#page-57-0) SSD [50](#page-57-0) typy [50](#page-57-0) výměna [50](#page-57-0)

#### **K**

kabelový zámek [31](#page-38-0) kabely [22](#page-29-0) odpojení [25](#page-32-0) připojení [22](#page-29-0) klávesnice bezdrátová synchronizace [32](#page-39-0) funkce [13](#page-20-0) vyjmutí baterií [36](#page-43-0) komponenty bok, 400 [11](#page-18-0) bok, 600 [8](#page-15-0) bok, 705 [5](#page-12-0) bok, 800 [2](#page-9-0) zadní, 400 [12](#page-19-0) zadní, 600 [9](#page-16-0) zadní, 705 [6](#page-13-0) zadní, 800 [3](#page-10-0)

kryt portu [25](#page-32-0) instalace [26](#page-33-0) odebrání [25](#page-32-0) kryt zadního portu [25](#page-32-0) instalace [26](#page-33-0) sejmutí [25](#page-32-0)

#### **M**

metody uzemnění [60](#page-67-0) montážní otvory VESA [21](#page-28-0) montáž počítače [21](#page-28-0) myš bezdrátová synchronizace [32](#page-39-0) vyjmutí baterií [36](#page-43-0)

#### **N**

napájecí kabel odpojení [25](#page-32-0) připojení [22](#page-29-0) napájení odpojení [25,](#page-32-0) [32](#page-39-0) připojení [31](#page-38-0) nastavení, pořadí [16](#page-23-0) název a číslo produktu, počítač [14](#page-21-0)

#### **O**

odpojení kabely [25](#page-32-0) napájecí kabel [25](#page-32-0) odstranění jednotka optického disku [55](#page-62-0) otočení [28](#page-35-0)

#### **P**

paměť instalace [38](#page-45-0) maximum [37](#page-44-0) odstranění [38](#page-45-0) technické údaje modulů SODIMM [37](#page-44-0) zásuvky [37](#page-44-0) podstavce [16](#page-23-0) nastavitelná výška, připojení [18](#page-25-0) sklápěcí, odebrání [17](#page-24-0) sklápěcí, připojení [16](#page-23-0)
podstavec nastavitelná výška, demontáž [19](#page-26-0) rozkládací, demontáž [20](#page-27-0) rozkládací, p řipojení [19](#page-26-0) podstavec s nastavitelnou výškou demontáž [19](#page-26-0) připevnění [18](#page-25-0) úprava [28](#page-35-0) pokyny k použití po číta če [61](#page-68-0) pokyny pro instalaci [35](#page-42-0) pokyny pro ventilaci [61](#page-68-0) ProOne 400 [10](#page-17-0) komponenty na boku [11](#page-18-0) komponenty na zadní stran ě [12](#page-19-0) sou části na p řední stran ě [10](#page-17-0) vnit řní sou části [13](#page-20-0) ProOne 600 [7](#page-14-0) komponenty na boku [8](#page-15-0) komponenty na zadní stran ě [9](#page-16-0) sou části na p řední stran ě [7](#page-14-0) vnit řní sou části [10](#page-17-0) p řipojení displej [24](#page-31-0) kabely [22](#page-29-0) napájecí kabel [22](#page-29-0) p řipojení displeje [24](#page-31-0) p říprava k expedici [62](#page-69-0)

## **R**

rozkládací podstavec demontáž [20](#page-27-0) nastavení [30](#page-37-0) připojení [19](#page-26-0)

#### **S**

sériové číslo [14](#page-21-0) skláp ěcí podstavec nastavení [27](#page-34-0) odebrání [17](#page-24-0) připojení [16](#page-23-0) SODIMM identifikace [37](#page-44-0) technické údaje [37](#page-44-0) umíst ění [37](#page-44-0) sou části přední, 400 [10](#page-17-0) přední, 600 [7](#page-14-0) přední, 705 [4](#page-11-0) přední, 800 [1](#page-8-0)

vnit řní 400 [13](#page-20-0) vnit řní 600 [10](#page-17-0) vnit řní 705 [7](#page-14-0) vnit řní 800 [4](#page-11-0) synchronizace bezdrátové klávesnice a myši [32](#page-39-0)

## **Š**

štítek s certifikátem pravosti produktu Microsoft [14](#page-21-0) štítky Certifikát pravosti [14](#page-21-0) certifikát pravosti produktu Microsoft [14](#page-21-0) sériové číslo [14](#page-21-0) služby [14](#page-21-0) umíst ění [14](#page-21-0)

## **T**

technické údaje pam ěti [37](#page-44-0) technické údaje, paměť [37](#page-44-0)

#### **U**

usnadn ění [63](#page-70-0)

## **V**

varování a upozorn ění [35](#page-42-0) videoadaptér DisplayPort, připojení [24](#page-31-0) vyjmutí 2,5palcová disková jednotka [50](#page-57-0) vyjmutí baterie [44](#page-51-0) vým ěna baterie [44](#page-51-0)

# **Z**

zabezpe čení kryt zadního portu [25](#page-32-0) kryt zadního portu, instalace [26](#page-33-0) kryt zadního portu, odebrání [25](#page-32-0) zámek kabelový [31](#page-38-0) kryt zadního portu [25](#page-32-0)